Python Basics

Learn More Python for Data Science Interactively at www.datacamp.com

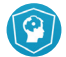

# **Variables and Data Types**

#### **Variable Assignment**

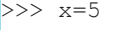

 $>> x$ 

```
 5
```
## **Calculations With Variables**

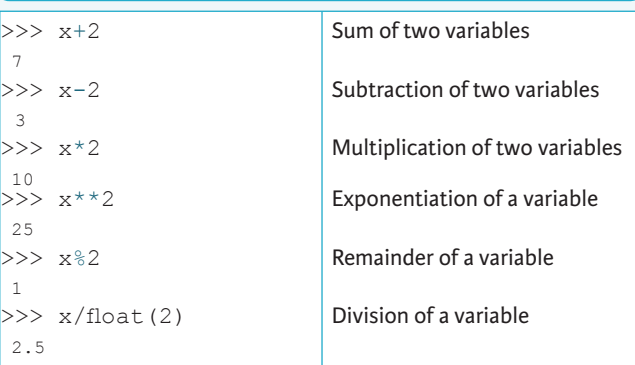

# **Types and Type Conversion**

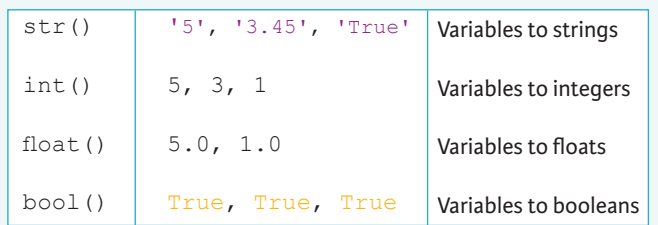

### **Asking For Help**

>>> help(str)

### **Strings**

>>> my\_string = 'thisStringIsAwesome' >>> my\_string 'thisStringIsAwesome'

## **String Operations**

 $>>$  my string \* 2 'thisStringIsAwesomethisStringIsAwesome' >>> my\_string + 'Innit' 'thisStringIsAwesomeInnit' >>> 'm' in my\_string

#### **Lists**  $\gg$  a = 'is'  $>> b = 'nice'$ **Also see NumPy A**

 $>>$  my list = ['my', 'list', a, b]  $\Rightarrow$  my list2 = [[4,5,6,7], [3,4,5,6]]

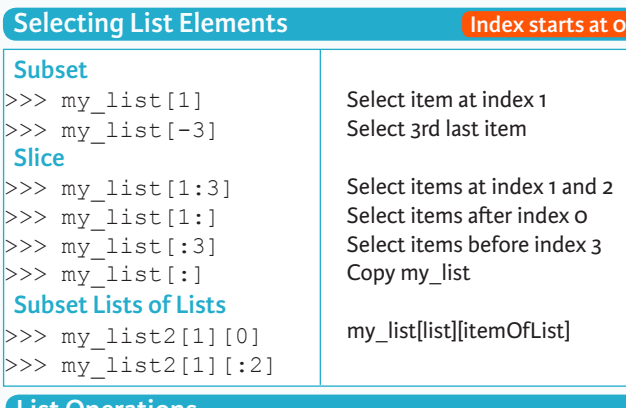

#### **List Operations**

>>> my\_list + my\_list ['my', 'list', 'is', 'nice', 'my', 'list', 'is', 'nice']  $>>$  my list \* 2 ['my', 'list', 'is', 'nice', 'my', 'list', 'is', 'nice']  $>>$  my list2 > 4

### **List Methods**

 $>>$  my list.index(a)  $\gg$  my list.count(a) >>> my\_list.append('!')  $\gg$  my list.remove('!')  $>>$  del(my list[0:1])  $>>$  my list.reverse() >>> my\_list.extend('!')  $>>$  my list.pop(-1)  $\gg$  my list.insert(0,'!') >>> my\_list.sort() Get the index of an item Count an item Append an item at a tim Remove an item Remove an item Reverse the list Append an item Remove an item Insert an item Sort the list

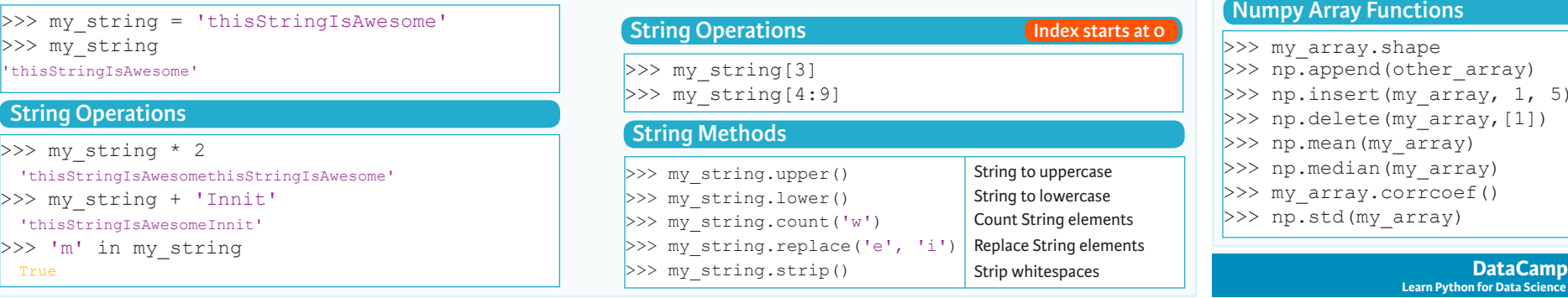

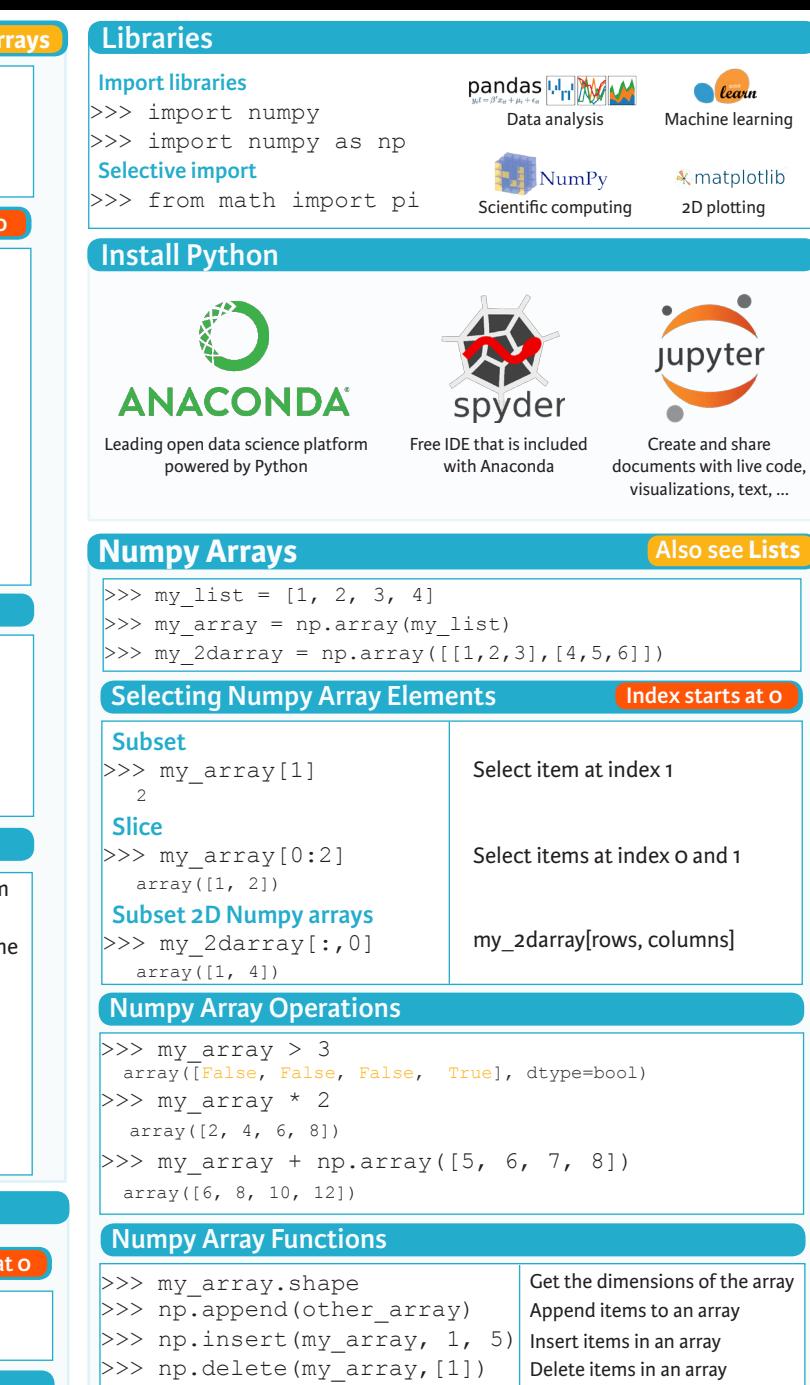

>>> np.mean(my\_array) >>> np.median(my array) >>> my array.corrcoef() >>> np.std(my\_array)

**Learn Python for Data Science Interactively**

Mean of the array Median of the array Correlation coefficient Standard deviation

 $\widehat{P}$ 

# **Python For Data Science** *Cheat Sheet* **Excel Spreadsheets**

Importing Data

Learn Python for data science **Interactively** at www.DataCamp.com

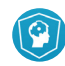

## **Importing Data in Python**

Most of the time, you'll use either **NumPy** or **pandas** to import your data:

>>> import numpy as np >>> import pandas as pd

#### **Help**

>>> np.info(np.ndarray.dtype) >>> help(pd.read csv)

# **Text Files**

### **Plain Text Files**

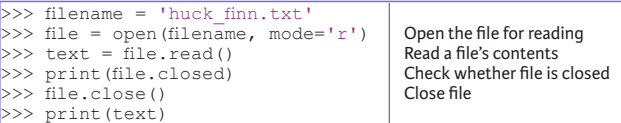

#### **Using the context manager with**

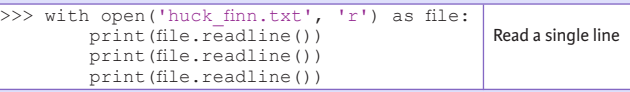

### **Table Data: Flat Files**

#### **Importing Flat Files with numpy**

#### **Files with one data type**

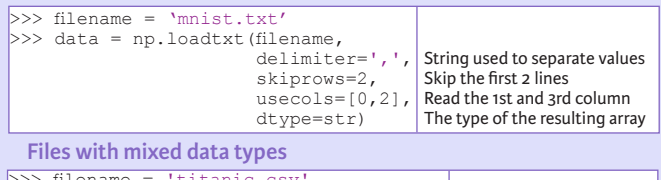

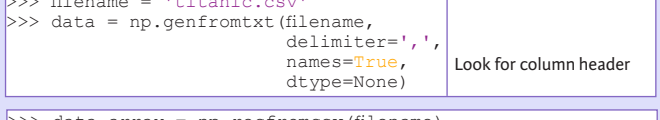

 $\gg$  data array = np.recfromcsv(filename)

The default dtype of the np.recfromcsv() function is None.

### **Importing Flat Files with pandas**

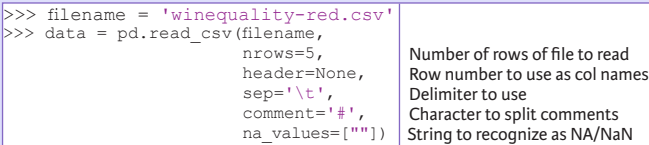

#### >>> file = 'urbanpop.xlsx'  $>>$  data =  $pd.ExcellFile(file)$  $\gg$  df sheet2 = data.parse('1960-1966', skiprows=[0], names=['Country', 'AAM: War(2002)'])  $>>$  df sheet1 = data.parse(0,

 parse\_cols=[0], skiprows=[0], names=['Country'])

#### To access the sheet names, use the sheet names attribute:

>>> data.sheet names

# **SAS Files**

>>> from sas7bdat import SAS7BDAT >>> with SAS7BDAT('urbanpop.sas7bdat') as file: df sas = file.to data frame()

### **Stata Files**

>>> data = pd.read stata('urbanpop.dta')

# **Relational Databases**

>>> from sqlalchemy import create engine  $\gg$  engine = create engine('sqlite://Northwind.sqlite')

#### Use the table names () method to fetch a list of table names:

>>> table names = engine.table names()

### **Querying Relational Databases**

>>> con = engine.connect() >>> rs = con.execute("SELECT \* FROM Orders")  $>> df = pd.DataFrame(rs.fetchall())$  $>> df.columns = rs.keys()$ >>> con.close()

#### **Using the context manager** with

>>> with engine.connect() as con: rs = con.execute("SELECT OrderID FROM Orders") df = pd.DataFrame(rs.fetchmany(size=5))  $df.$ columns =  $rs.$ keys()

#### **Querying relational databases with pandas**

 $>> df = pd.readsal query("SELECT * FROM Orders", engine)$ 

# **Exploring Your Data**  $\Rightarrow$  data\_array.dtype Data type of array elements<br> $\Rightarrow$  data\_array.shape Array dimensions **NumPy Arrays**

>>> data\_array.shape Array dimension<br>>>> len(data\_array) Length of array  $>>$  len(data array)

#### **pandas DataFrames**

>>> df.head()<br>>>> df.tail() Return first DataFrame rows Return last DataFrame rows<br>Describe index >>> df.index<br>>>> df.columns Describe DataFrame columns<br>Info on DataFrame  $>> df.info()$ <br> $>> data array = data.values$  Convert a DataFrame to an a NumPy array  $>>$  data array = data.values

## **Pickled Files**

>>> import pickle >>> with open('pickled fruit.pkl', 'rb') as file: pickled data  $=$  pickle.load(file)

# **HDF5 Files**

>>> import h5py  $>>$  filename =  $H-H1$  LOSC 4 v1-815411200-4096.hdf5'  $>>$  data = h5py.File(filename, 'r')

# **Matlab Files**

>>> import scipy.io

- >>> filename = 'workspace.mat'
- >>> mat = scipy.io.loadmat(filename)

# **Exploring Dictionaries**

## **Accessing Elements with Functions**

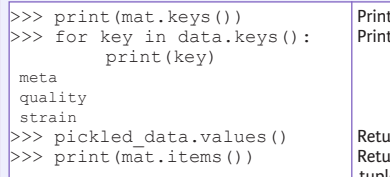

Irn dictionary values  $\mu$ rns items in list format of (key, value) tuple pairs

dictionary keys dictionary keys

### **Accessing Data Items with Keys**

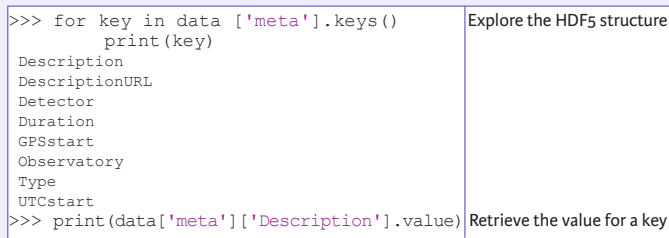

# **Navigating Your FileSystem**

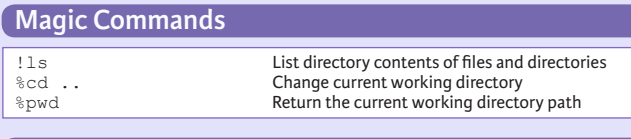

### os **Library**

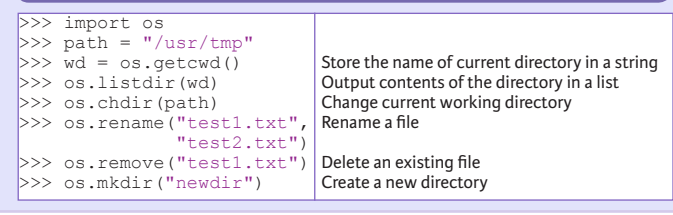

**DataCamp Learn R for Data Science Interactively**  $\omega$ 

Pandas Basics

Learn Python for Data Science **Interactively** at www.DataCamp.com

# $\odot$

# **Pandas**

**I/O**

**Read and Write to CSV**

**Read and Write to Excel**

>>>  $df = pd.read exceed(xlsx, 'Sheet1')$ 

The **Pandas** library is built on NumPy and provides easy-to-use **data structures** and **data analysis** tools for the Python programming language.  $\mathsf{p}$ andas  $\overline{\mathsf{L}}$ il $\overline{\mathsf{L}}$ 

Use the following import convention:

>>> import pandas as pd

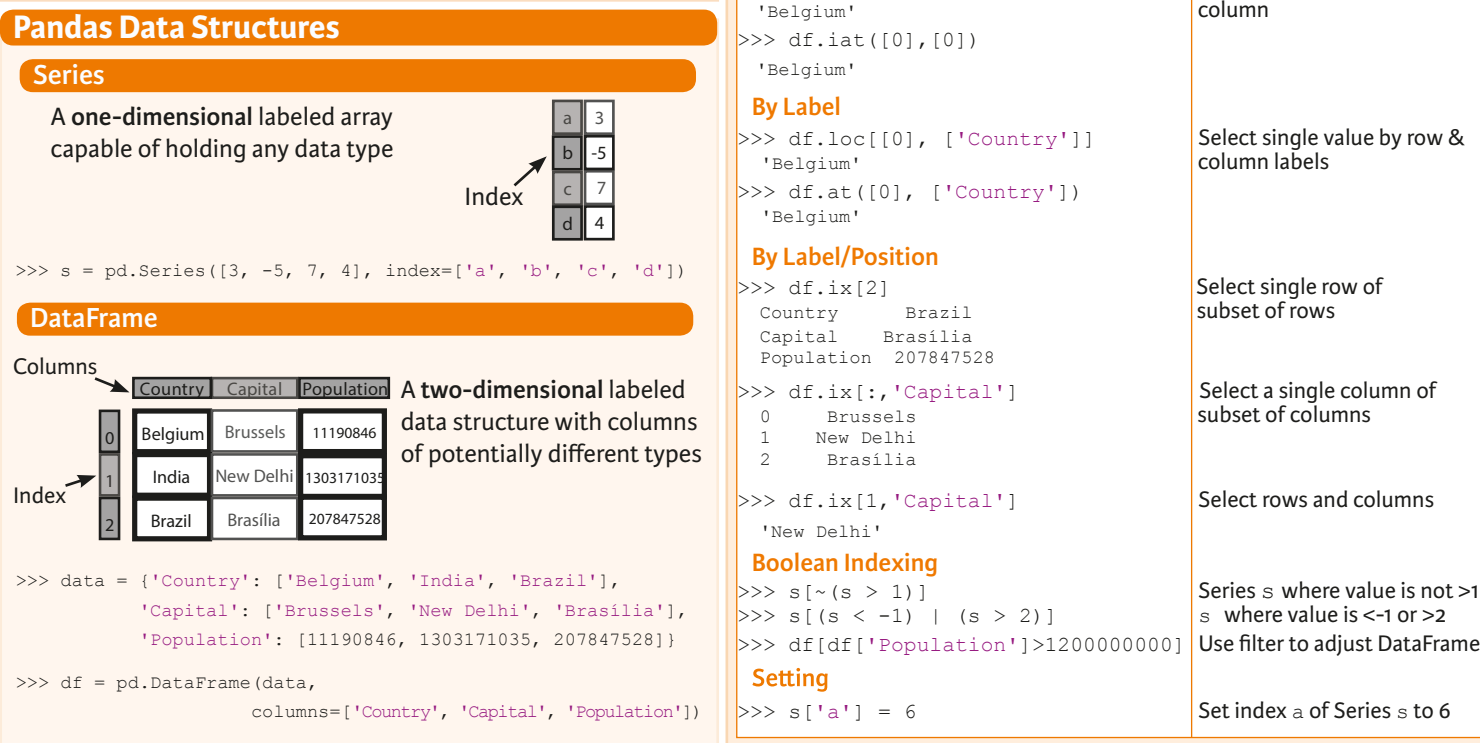

**Selection**

Getting

>>> help(pd.Series.loc) **Asking For Help**

 **By Position**

-5

>>> s['b'] Get one element

**Also see NumP** 

Capital Population

 1 India New Delhi 1303171035 2 Brazil Brasília 207847528

Selecting, Boolean Indexing & Setting

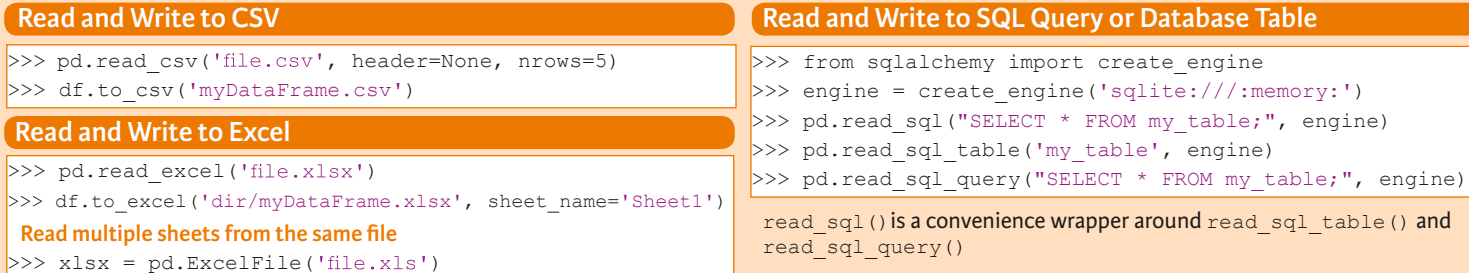

>>> df.to sql('myDf', engine)

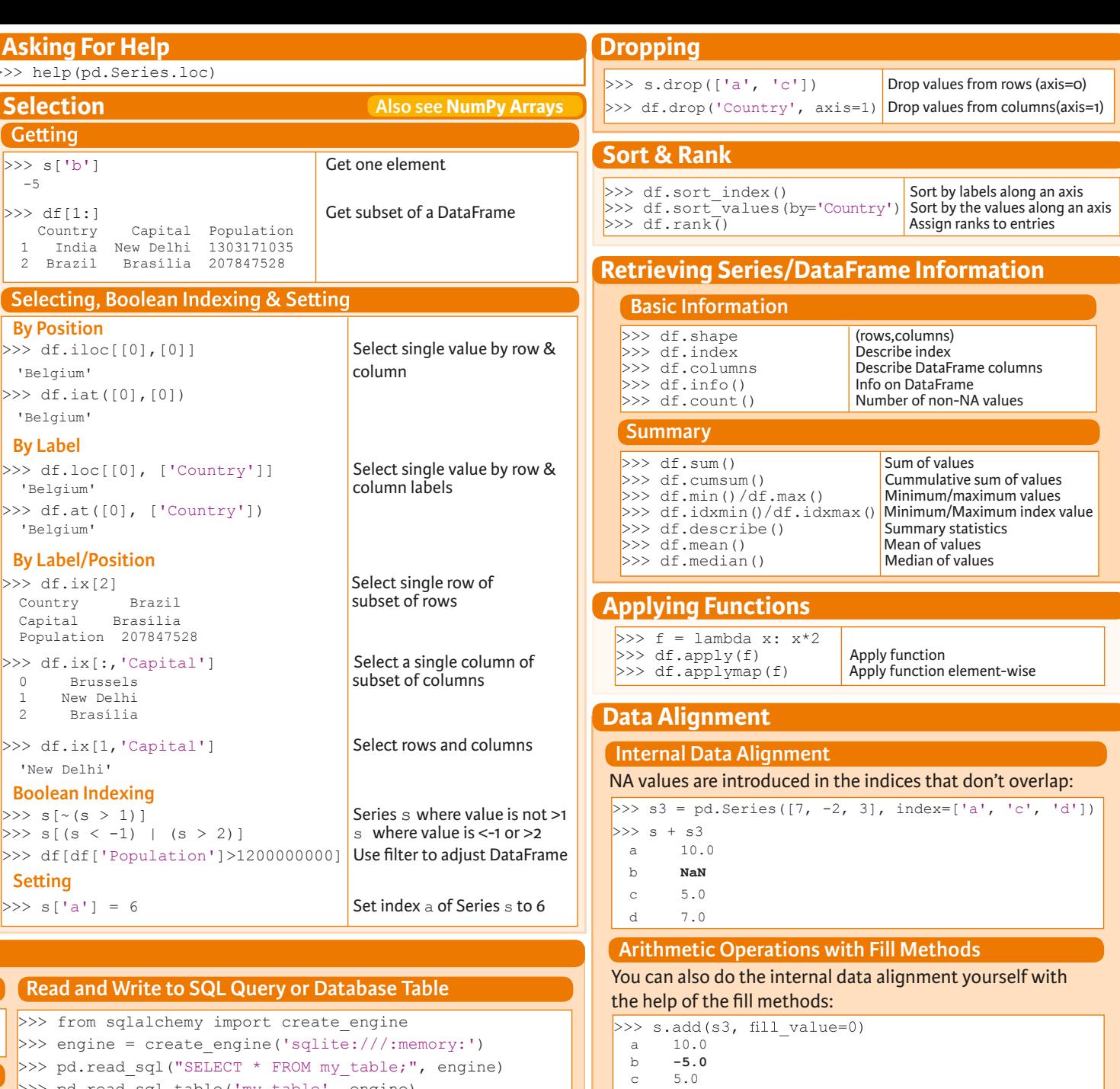

d 7.0<br>>> s.sub(s3, fill value=2)

 $>> s.div(s3, fill value=4)$  $>>$  s.mul(s3, fill value=3)

> **DataCamp Learn Python for Data Science Interactively**

 $\textcircled{\scriptsize{9}}$ 

NumPy Basics

Learn Python for Data Science **Interactively** at www.DataCamp.com

# $\lceil \Omega \rceil$

## **NumPy**

2 The **NumPy** library is the core library for scientific computing in Python. It provides a high-performance multidimensional array object, and tools for working with these arrays.

NumP<sub>V</sub>

Use the following import convention:

>>> import numpy as np

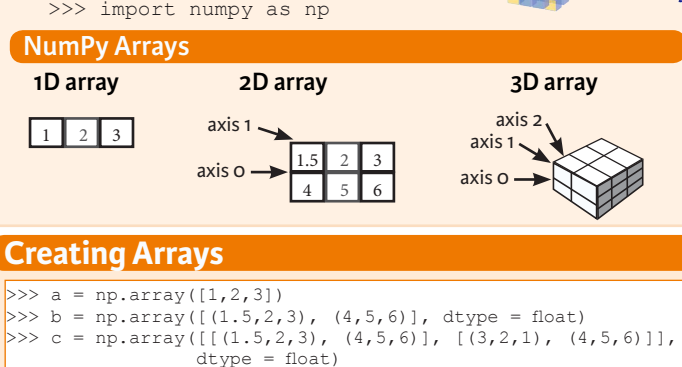

#### **Initial Placeholders**

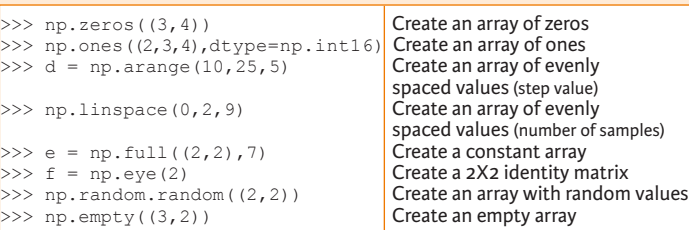

# **I/O**

### **Saving & Loading On Disk**

>>> np.save('my\_array', a) >>> np.savez('array.npz', a, b) >>> np.load('my\_array.npy')

### **Saving & Loading Text Files**

>>> np.loadtxt("myfile.txt") >>> np.genfromtxt("my\_file.csv", delimiter=',') >>> np.savetxt("myarray.txt", a, delimiter=" ")

## **Data Types**

- >>> np.object Python object type<br>>>> np.string Fixed-length string
- >>> np.int64 Signed 64-bit integer types<br>>>> np.float32 Standard double-precision f >>> np.float32 Standard double-precision floating point<br>>>> np.complex Complex numbers represented by 128 floa >>> np.complex Complex numbers represented by 128 floats<br>
>>> np.bool Boolean type storing TRUE and FALSE value  $\Rightarrow$   $\frac{1}{2}$   $\Rightarrow$   $\frac{1}{2}$   $\Rightarrow$   $\frac{1}{2}$   $\Rightarrow$   $\frac{1}{2}$   $\Rightarrow$   $\frac{1}{2}$   $\Rightarrow$   $\frac{1}{2}$   $\Rightarrow$   $\frac{1}{2}$   $\Rightarrow$   $\frac{1}{2}$   $\Rightarrow$   $\frac{1}{2}$   $\Rightarrow$   $\frac{1}{2}$   $\Rightarrow$   $\frac{1}{2}$   $\Rightarrow$   $\frac{1}{2}$   $\Rightarrow$   $\frac{1}{2}$   $\Rightarrow$   $\frac{1}{2}$   $\Rightarrow$   $\frac{1}{$ >>> np.string\_<br>>>> np.unicode Fixed-length unicode type Fixed-length unicode type

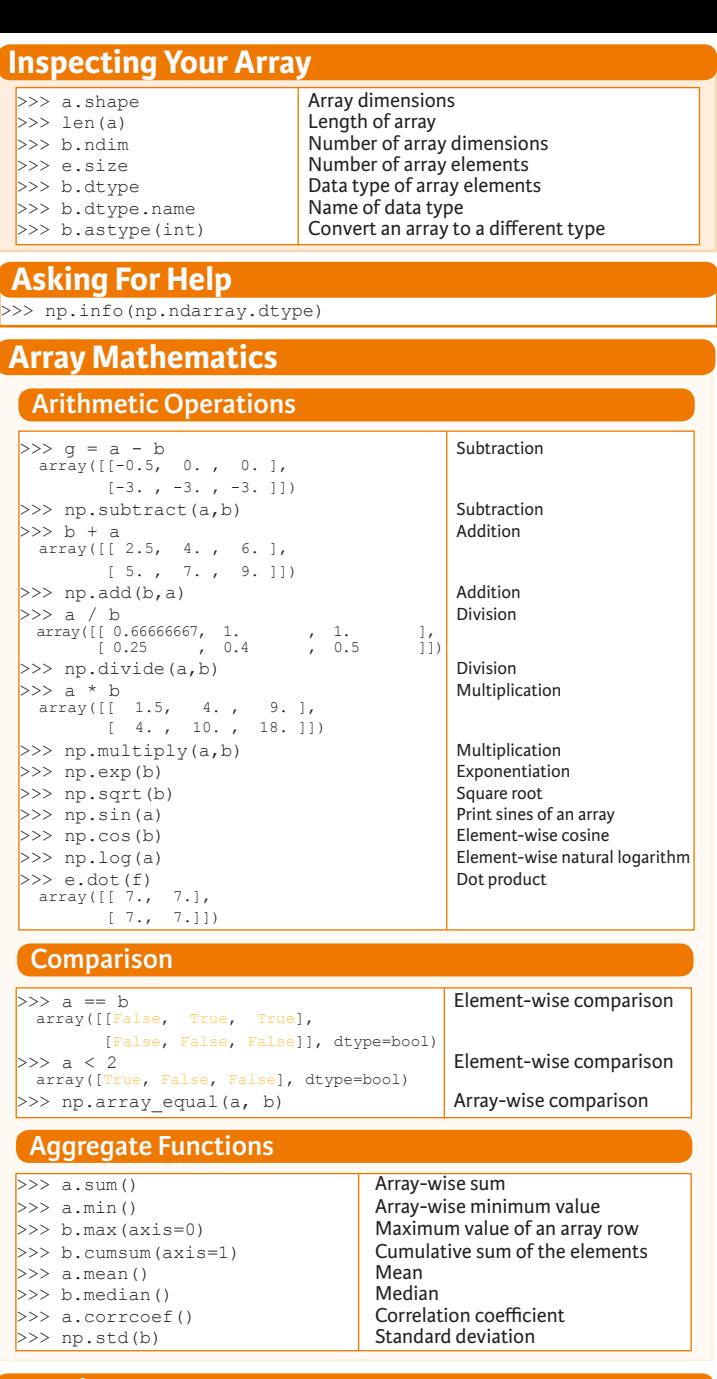

Create a deep copy of the array

Sort the elements of an array's axis

### **Copying Arrays**

 $\Rightarrow$   $h = a \cdot view()$  Create a view of the array with the same data<br> $\Rightarrow$   $h = a \cdot view(a)$  Create a copy of the array  $>>$  np.copy(a) Create a copy of the array<br> $>>$  h = a.copy() Create a deep copy of the

# **Sorting Arrays**

 $>>$  a.sort() Sort an array<br> $>>$  c.sort(axis=0) Sort the elem

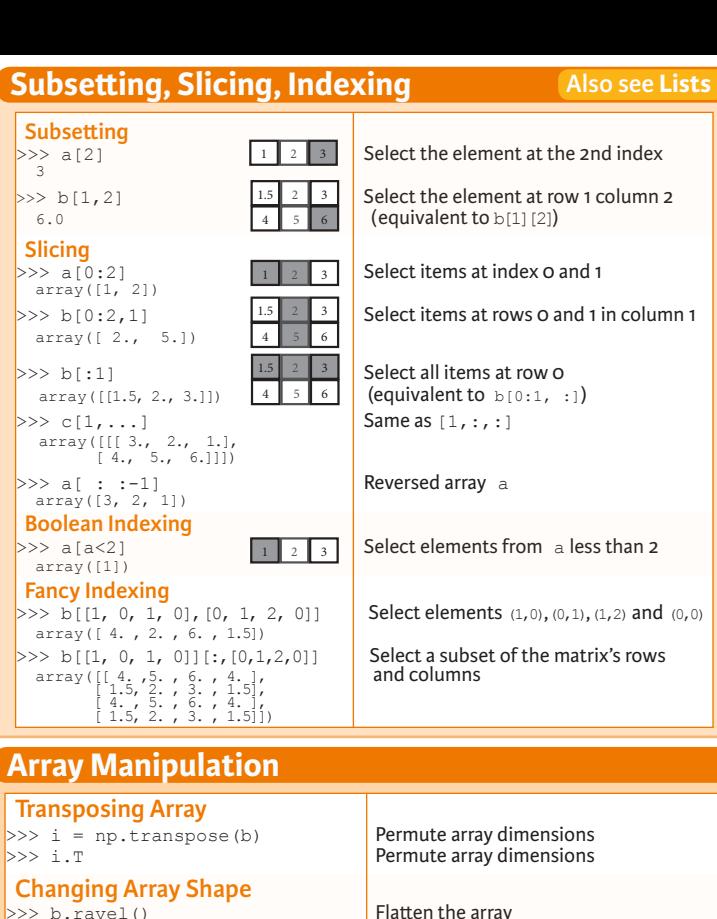

 $\Rightarrow$   $\alpha$ , reshape (3, -2) Reshape, but don't change data **Adding/Removing Elements**  $\Rightarrow$  np. append (h, g) Append items to an array<br> $\Rightarrow$  np. insert (a, 1, 5) Insert items in an array

 $\Rightarrow$  np.insert(a, 1, 5) Insert items in an array<br> $\Rightarrow$  np.delete(a, [11) Delete items from an array  $\gg$  np.delete(a, [1])  **Combining Arrays**

>>> np.concatenate((a,d),axis=0) Concatenate arrays  $\begin{cases} \narray([l]1, 2, 3, 10, 15, 20] \\
 \n>> \n np. \n vstack((a, b))\n \end{cases}$ array([[ 1. , 2. , 3. ],<br>
[ 1.5, 2. , 3. ],<br>
[ 4. , 5. , 6. ]]) >>> np.r\_[e, f] Stack arrays vertically (row-wise)<br>>>> np.hstack (e, f) Stack arrays horizontally (column array([[ 7., 7., 1., 0.],  $\Big| \Big| \Big| \frac{7.77777}{2} \Big| \frac{7.777}{2} \Big| \frac{1}{2} \Big|$ <br>>>> np.column stack((a,d))  $array([1, 10],$  $\begin{bmatrix} 2, & 15 \\ 3, & 20 \end{bmatrix}$ >>> np.c [a,d] **Create stacked column-wise arrays** 

# **Splitting Arrays**

 $\left[ \text{array}([1])$ , array([2]), array([3])]<br>>>> np.vsplit(c,2) [array([[[ 1.5, 2. , 1. ], [ 4. , 5. , 6. ]]]), array([[[ 3., 2., 3.],  $[4., 5., 6.]$ ]])]

Stack arrays vertically (row-wise)

Return a new array with shape  $(2,6)$ <br>Append items to an array

Stack arrays horizontally (column-wise)

Create stacked column-wise arrays

Split the array horizontally at the 3rd<br>index Split the array vertically at the 2nd index

**DataCamp Learn Python for Data Science Inter**   $\bigcirc$ 

# SciPy - Linear Algebra

Learn More Python for Data Science Interactively at www.datacamp.com

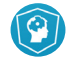

# **SciPy**

The **SciPy** library is one of the core packages for scientific computing that provides mathematical **S**SciPv algorithms and convenience functions built on the NumPy extension of Python.

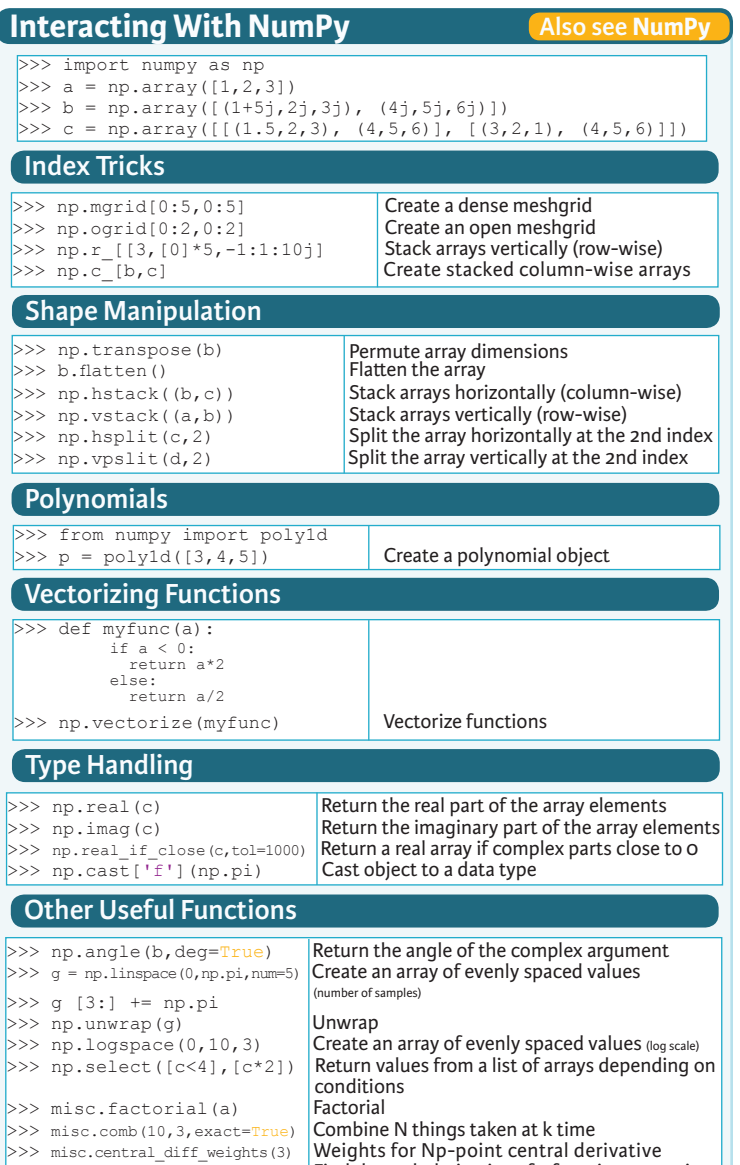

 $\ket{>>}\,$  misc.derivative(myfunc,1.0)  $\,$  Find the n-th derivative of a function at a point

# **Linear Algebra**

You'll use the linalg and sparse modules. Note that scipy.linalg contains and expands on numpy.linalg.

Conjugate transposition<br>Trace

Least-squares solution to linear matrix

equation

>>> from scipy import linalg, sparse

### **Creating Matrices**

 $>> A = np_matrix(np.random.random((2,2)))$  $>> B = \text{no.asmatrix(b)}$  $>> C = np.mat(np.random.random((10,5)))$  $>> D = np-match([3, 4], [5, 6]])$ 

### **Basic Matrix Routines**

# **Inverse**

 $>> A.I$  Inverse<br> $>> 1$ inalg inv $(A)$  Inverse  $>>$  linalg.inv(A)<br> $>>$  A.T >> A.T Transpose matrix<br>>> A.H Conjugate trans  $>>$  np.trace(A)

#### **Norm**

>>> linalg.norm(A) Frobenius norm >>> linalg.norm(A,1) <br>>>> linalg.norm(A,np.inf) Linfnorm (max row sum)  $\gg$  linalg.norm (A, np.inf)  **Rank**

 $\gg$  np.linalg.matrix rank(C) Matrix rank

 **Determinant** >>> linalg.det(A) Determinant  **Solving linear problems**  $\Rightarrow$  >>> linalg.solve(A,b) Solver for dense matrices<br> $\Rightarrow$  >> E = np.mat(a). T Solver for dense matrices

 $>> E = np-match(a).T$ <br>>>> linalg.lstsq(D,E)

# **Generalized inverse**<br>>>> linalg.pinv(C)

 (least-squares solver) (SVD)

## **Creating Sparse Matrices**

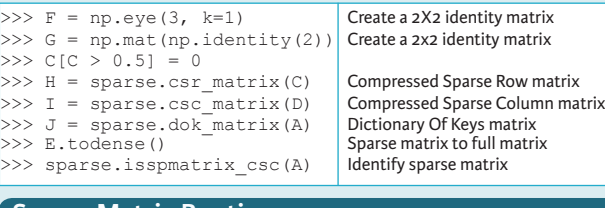

#### **Inverse Sparse Matrix Routines**

>>> sparse.linalg.inv(I) | Inverse  **Norm**  >>> sparse.linalg.norm(I) Norm  **Solving linear problems**  >>> sparse.linalg.spsolve(H,I) Solver for sparse matrices

### **Sparse Matrix Functions**

>>> sparse.linalg.expm(I) Sparse matrix exponential

>>> help(scipy.linalg.diagsvd)  $>>$  np.info(np.matrix) **Asking For Help**

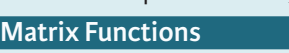

# **Addition**

>>> np.add(A,D) Addition  **Subtraction** >>> np.subtract(A,D) Subtraction  **Division**

>>> np.divide(A,D) Division  **Multiplication**

 $>>$  np.multiply(D,A) Multiplication Multiplication  $>>$  np.dot(A, D) Dot product<br> $>>$  np.vdot(A, D) Vector dot product >>> np.vdot(A,D) Vector dot product >>> np.inner(A,D) Inner product  $>>$  np.outer(A, D) **Outer product**<br> $>>$  np.tensordot(A, D) **Outer product** >>> np.tensordot(A,D) Tensor dot product<br>>>> np.kron(A,D) Kronecker product  $\gg$  np.kron $(A, D)$ 

#### **Exponential Functions**

>>> linalg.expm(A) Matrix exponential<br>>>> linalg.expm2(A) Matrix exponential >>> linalg.expm2(A) Matrix exponential (Taylor Series)<br>>>> linalg.expm3(D) Matrix exponential (eigenvalue

 **Logarithm Function** >>> linalg.logm(A) Matrix logarithm  **Trigonometric Tunctions**

>>> linalg.sinm(D) Matrix sine Matrix sine<br>>>> linalg.cosm(D) Matrix cosine >>> linalg.cosm(D) Matrix cosine Matrix cosine<br>>>> linalg.tanm(A) Matrix tangent  $\gg$ > linalg.tanm(A)  **Hyperbolic Trigonometric Functions**

>>> linalg.sinhm(D) Hypberbolic matrix sine<br>>>> linalg.coshm(D) Hyperbolic matrix cosine >>> linalg.coshm(D) (Ally perbolic matrix cosine matrix cosine matrix cosine matrix cosine matrix tangen

Compute the pseudo-inverse of a matrix Compute the pseudo-inverse of a matrix<br>(SVD)  **Matrix Sign Function** 

 **Matrix Square Root** >>> linalg.sqrtm(A) Matrix square root  **Arbitrary Functions**

Matrix exponential (eigenvalue

decomposition)

Hyperbolic matrix tangent Matrix sign function

 $\gg$  linalg.funm(A, lambda x: x\*x) **Evaluate matrix function** 

## **Decompositions**

 **Eigenvalues and Eigenvectors**  $>>$  la,  $v =$  linalg.eig(A) Solve ordinary or generalized eigenvalue problem for square matrix<br>Unpack eigenvalues  $>> 11, 12 = 1a$ <br> $>> 01:01$  $>> v[:,0]$  First eigenvector<br> $>> v[:,1]$  Second eigenvector Second eigenvector<br>Unpack eigenvalues >>> linalq.eigvals(A) **Singular Value Decomposition**  $>>$  U, s, Vh = linalg, syd(B) Singular Value Decomposition (SVD)  $>> M$ ,  $N = B$ . shape  $>>$  Sig = linalg.diagsvd(s, M, N) Construct sigma matrix in SVD  **LU Decomposition**  $>> P,L,U = 1$ inalg.lu(C) LU Decomposition

### **Sparse Matrix Decompositions**

 $\ket{p}$  la,  $v =$  sparse.linalg.eigs(F,1) Eigenvalues and eigenvectors<br> $\ket{p}$  sparse.linalg.syds(H, 2) SVD  $>>$  sparse.linalg.svds(H, 2)

> **DataCamp Learn Python for Data Science Interactively**

 $\Theta$ 

**Also see NumPy**

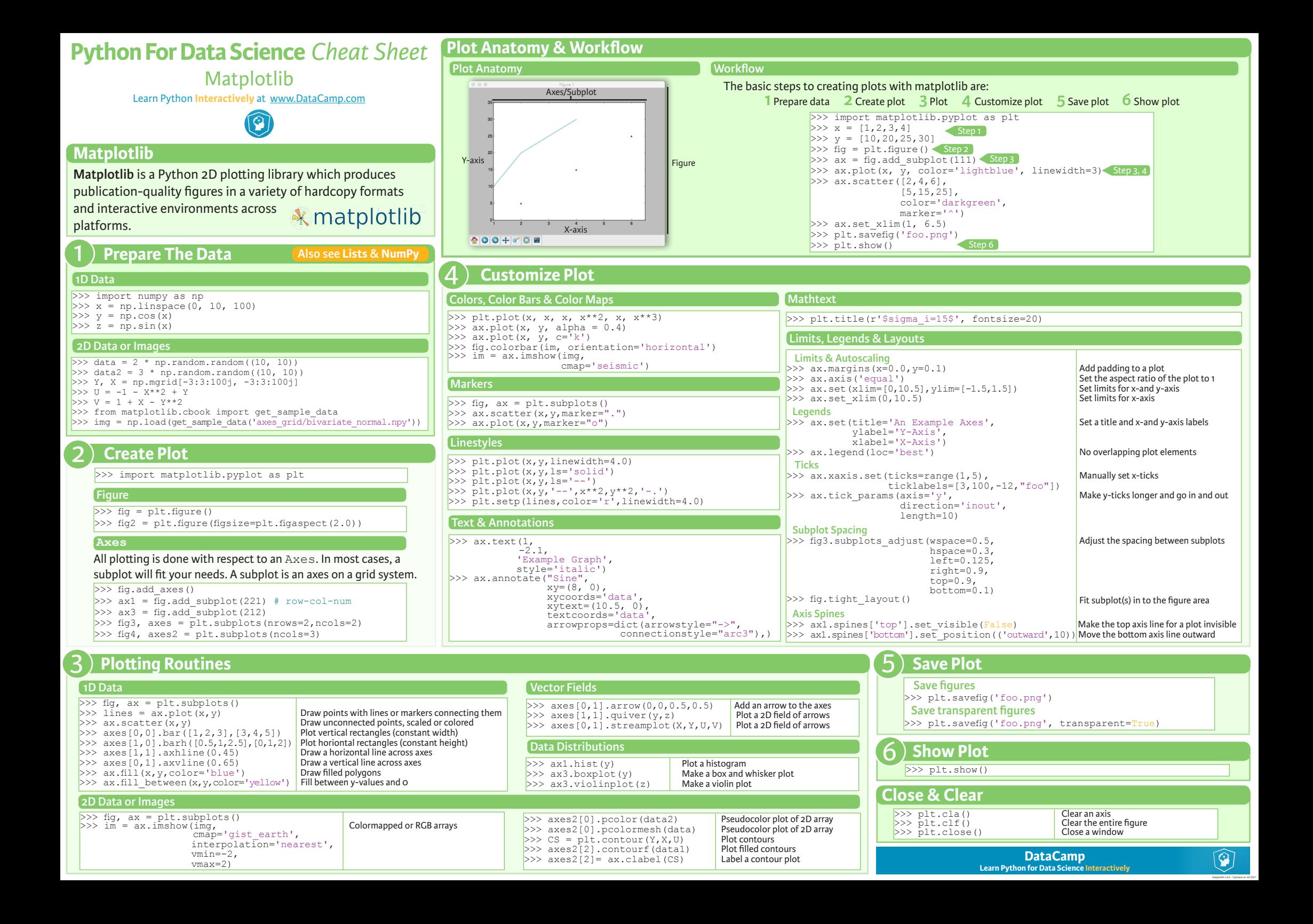

# Pandas

Learn Python for Data Science **Interactively** at www.DataCamp.com

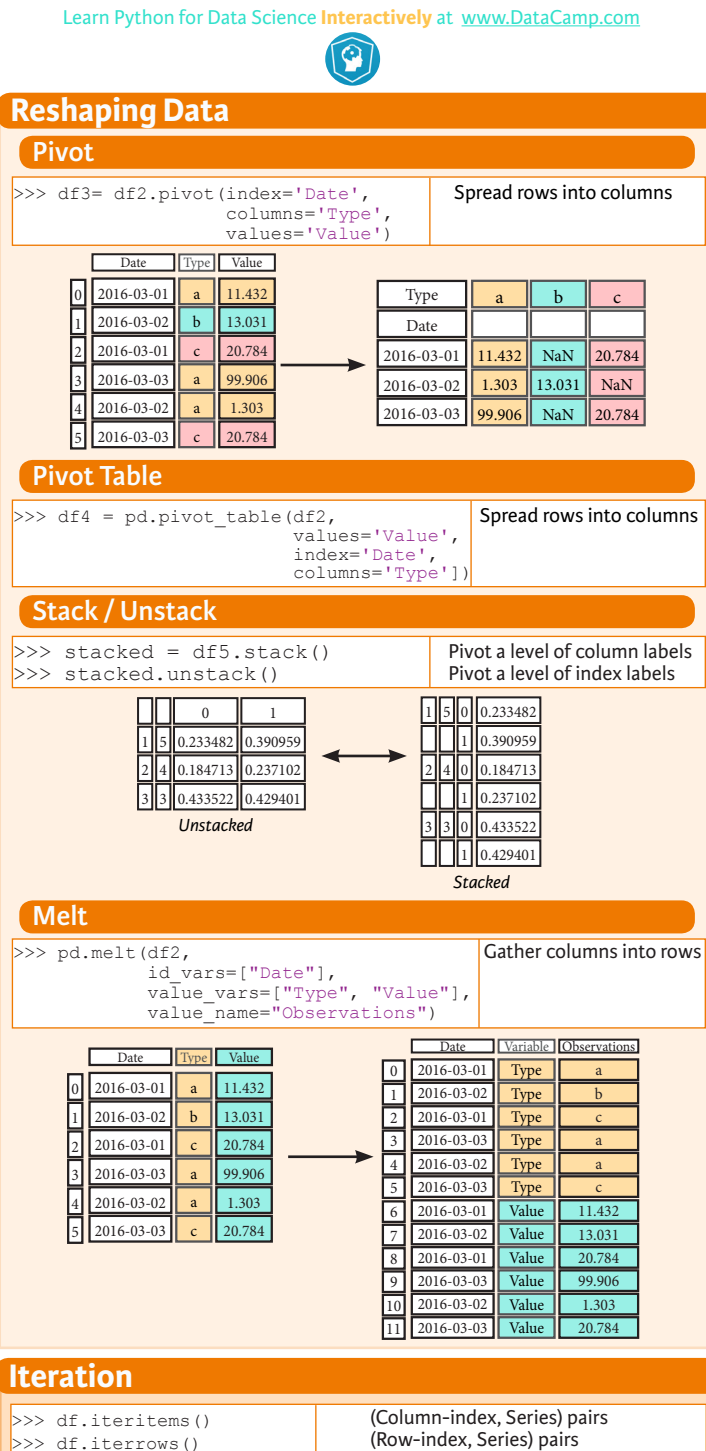

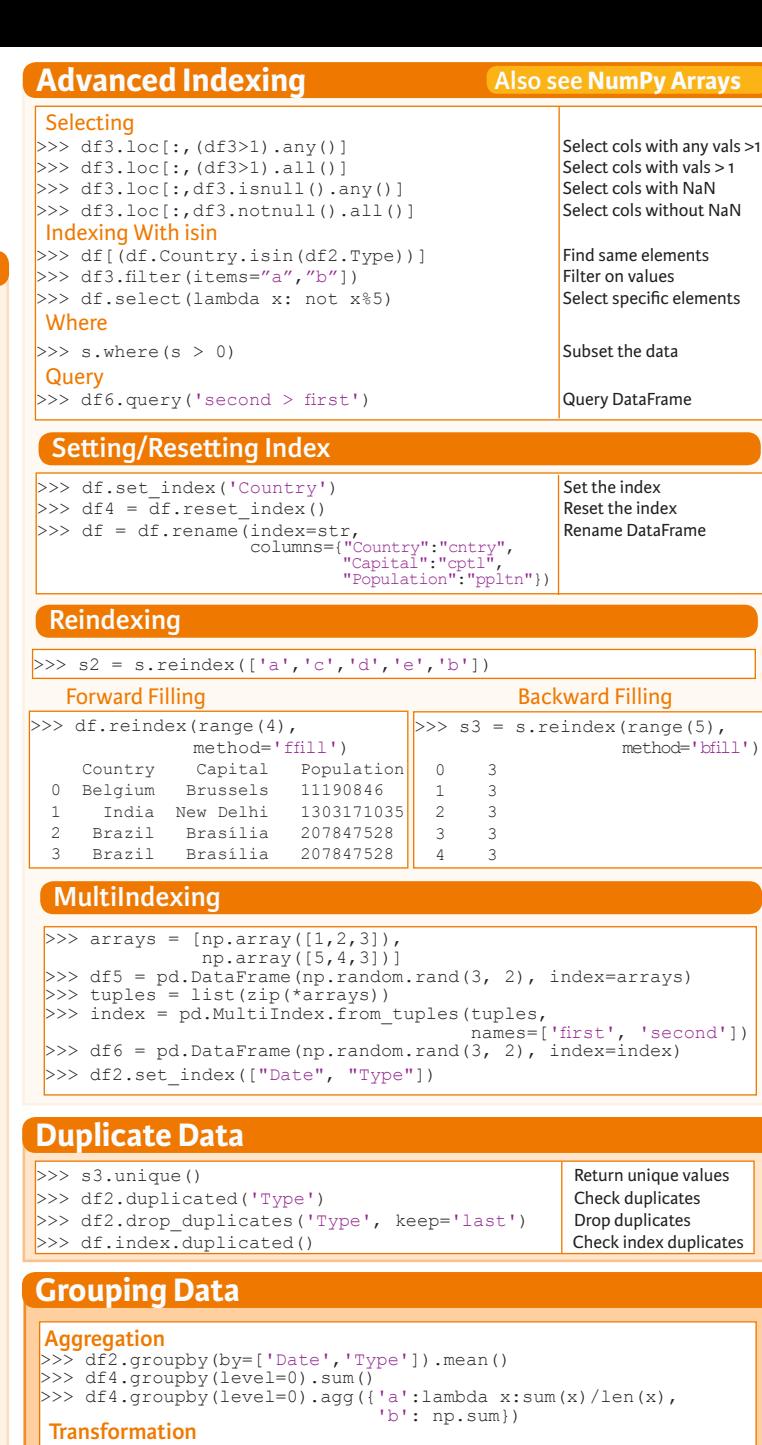

#### $\Rightarrow$  customSum = lambda x: (x+x%2) >>> df4.groupby(level=0).transform(customSum)

# **Missing Data**

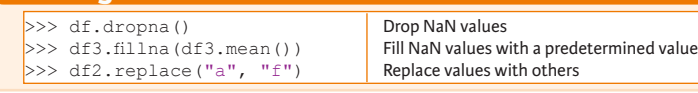

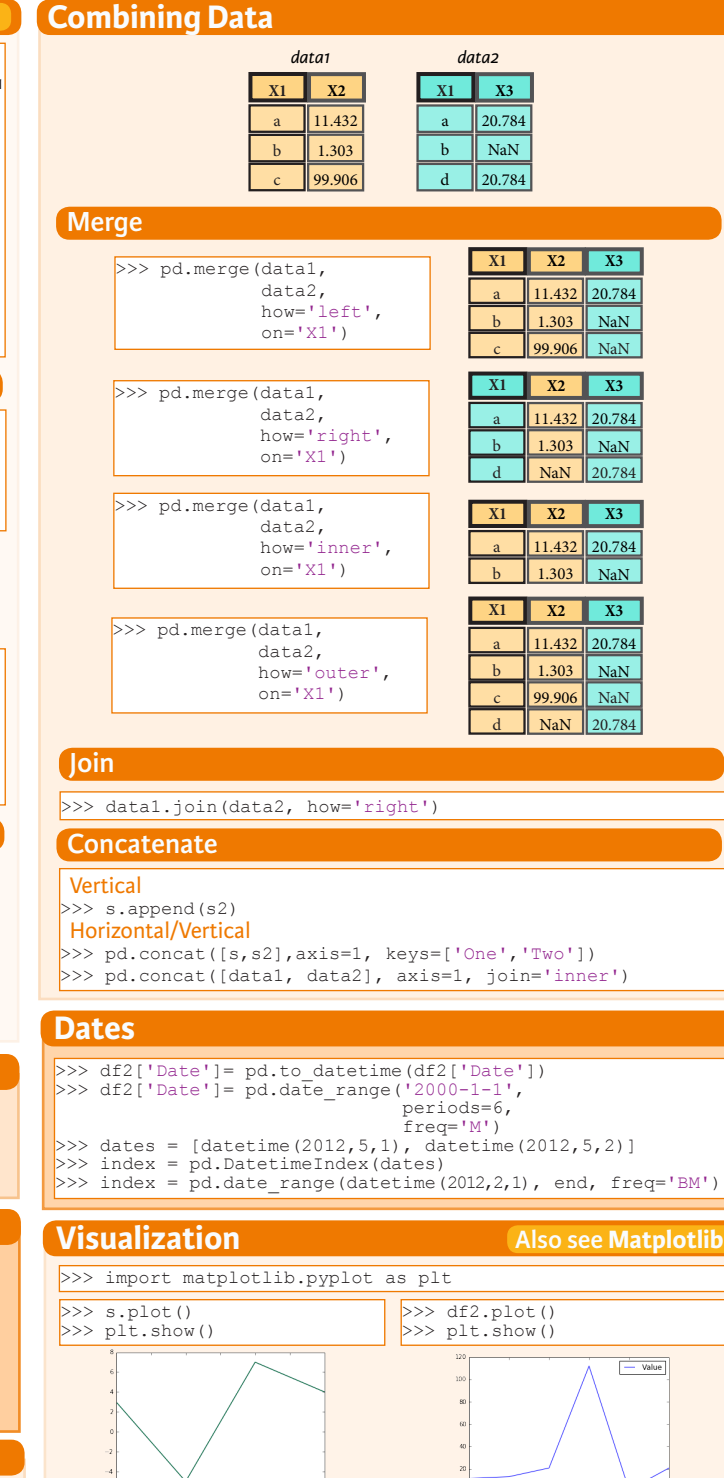

**DataCamp Learn Python for Data Science Inter**   $\widehat{\mathcal{P}}$ 

Scikit-Learn

Learn Python for data science **Interactively** at www.DataCamp.com

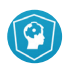

# **Scikit-learn**

**Scikit-learn** is an open source Python library that implements a range of machine learning, learn preprocessing, cross-validation and visualization algorithms using a unified interface.

### **A Basic Example**

- >>> from sklearn import neighbors, datasets, preprocessing >>> from sklearn.model selection import train test split >>> from sklearn.metrics import accuracy score >>> iris = datasets.load iris()  $>> X$ ,  $y = \text{iris.data}$ [:, :2], iris.target >>> X\_train, X\_test, y\_train, y\_test = train\_test\_split(X, y, random\_state=33) >>> scaler = preprocessing.StandardScaler().fit(X\_train) >>> X train = scaler.transform(X train) >>> X test = scaler.transform(X test) >>> knn = neighbors.KNeighborsClassifier(n neighbors=5) >>> knn.fit(X train, y train)
- >>> y pred = knn.predict(X test) >>> accuracy score(y test, y pred)
- 

### **Loading The Data Also see NumPy & Pandas**

**Your data needs to be numeric and stored as NumPy arrays or SciPy sparse matrices. Other types that are convertible to numeric arrays, such as Pandas DataFrame, are also acceptable.**

>>> import numpy as np

- >>> X = np.random.random((10,5)) >>> y = np.array(['M','M','F','F','M','F','M','M','F','F','F'])
- $>>$  X[X < 0.7] = 0

# **Training And Test Data**

>>> from sklearn.model selection import train test split >> X\_train, X\_test, y\_train, y\_test = train\_test\_split( $\overline{X}$ , v,  $\mathbf{y}_i$  and  $\mathbf{y}_i$  and  $\mathbf{y}_i$ random\_state=0)

# **Preprocessing The Data**

- >>> from sklearn.preprocessing import StandardScaler  $>>$  scaler = StandardScaler().fit(X train)
- >>> standardized\_X = scaler.transform(X\_train) >>> standardized\_X\_test = scaler.transform(X\_test)
- 

#### **Normalization**

**Standardization**

- >>> from sklearn.preprocessing import Normalizer
- $>>$  scaler = Normalizer().fit(X train)
- $\gg$  normalized X = scaler.transform(X train)  $>>$  normalized X test = scaler.transform(X test)
- **Binarization**
- >>> from sklearn.preprocessing import Binarizer >>> binarizer = Binarizer(threshold=0.0).fit(X)  $>>$  binary X = binarizer.transform(X)

# **Create Your Model**

### **Supervised Learning Estimators**

#### **Linear Regression**

>>> from sklearn.linear model import LinearRegression  $>> 1r = LinearRegression(normalize=True)$ 

#### **Support Vector Machines (SVM)**

>>> from sklearn.svm import SVC >>> svc = SVC(kernel='linear')

#### **Naive Bayes**

>>> from sklearn.naive bayes import GaussianNB  $>>$  gnb = GaussianNB()

 **KNN**

>>> from sklearn import neighbors >>> knn = neighbors.KNeighborsClassifier(n\_neighbors=5)

### **Unsupervised Learning Estimators**

#### **Principal Component Analysis (PCA)**

>>> from sklearn.decomposition import PCA  $>>$  pca = PCA(n components=0.95)

 **K Means**

>>> from sklearn.cluster import KMeans  $>> k$  means = KMeans(n clusters=3, random state=0)

# **Model Fitting**

# **Supervised learning**

 $\gg$  lr.fit(X, y) >>> knn.fit(X train, y train) >>> svc.fit(X\_train, y\_train)

#### **Unsupervised Learning**

>>> k means.fit(X train)

>>> pca\_model = pca.fit\_transform(X\_train) **Fit to data, then transform it** 

Fit the model to the data

Fit the model to the data

Predict labels in clustering algos

Predict labels Predict labels

# **Prediction**

#### **Supervised Estimators**  $\rightarrow$   $\rightarrow$   $\sqrt{y}$  pred = svc.predict(np.random.random((2,5)))  $>> y$  pred =  $1r$ . predict (X\_test)

>>>  $\overline{y}$  pred = knn.predict  $\overline{p}$ roba(X test)  **Unsupervised Estimators Estimate probability of a label** 

>>> y\_pred = k\_means.predict(X\_test)

### **Encoding Categorical Features**

>>> from sklearn.preprocessing import LabelEncoder  $>>$  enc = LabelEncoder()  $>> y = enc.fit transform(y)$ 

### **Imputing Missing Values**

>>> from sklearn.preprocessing import Imputer >>> imp = Imputer(missing values=0, strategy='mean', axis=0) >>> imp.fit\_transform(X\_train)

# **Generating Polynomial Features**

>>> from sklearn.preprocessing import PolynomialFeatures  $>>$  poly = PolynomialFeatures (5) >>> poly.fit\_transform(X)

# **Evaluate Your Model's Performance**

### **Classification Metrics**

#### **Accuracy Score**

>>> knn.score(X test, y test) >>> from sklearn.metrics import accuracy\_score Metricscoring functions >>> accuracy score(y test, y pred) Estimator score method

#### **Classification Report**

>>> from sklearn.metrics import classification\_report Precision, recall, f1-score >>> print(classification\_report(y\_test, y\_pred)) and support

 **Confusion Matrix** >>> from sklearn.metrics import confusion\_matrix >>> print(confusion matrix(y test, y pred))

### **Regression Metrics**

#### **Mean Absolute Error**

>>> from sklearn.metrics import mean absolute error  $>>$  y true = [3, -0.5, 2] >>> mean absolute error(y true, y pred)

#### **Mean Squared Error** >>> from sklearn.metrics import mean squared error >>> mean squared error(y\_test, y\_pred)

 **R² Score** >>> from sklearn.metrics import r2 score >>> r2 score(y true, y pred)

# **Clustering Metrics**

#### **Adjusted Rand Index**

>>> from sklearn.metrics import adjusted rand score >>> adjusted rand score(y true, y pred)

# **Homogeneity**

>>> from sklearn.metrics import homogeneity score >>> homogeneity score(y true, y pred)

 **V-measure**

>>> from sklearn.metrics import v measure score >>> metrics.v measure score(y true, y pred)

### **Cross-Validation**

>>> from sklearn.cross\_validation\_import cross\_val\_score >>> print(cross\_val\_score(knn, X\_train, y\_train, cv=4))<br>>>> print(cross\_val\_score(lr, X, y, cv=2))

# **Tune Your Model**

#### **Grid Search**

>>> from sklearn.grid\_search import GridSearchCV<br>>>> params = {"n neighbors": np.arange(1,3), "metric": ["euclidean", "cityblock"]} >>> grid = GridSearchCV(estimator=knn, param grid=params) >>> grid.fit(X train, y train)

- 
- >>> print(grid.best\_score\_) >>> print(grid.best\_estimator\_.n\_neighbors)

### **Randomized Parameter Optimization**

>>> from sklearn.grid\_search\_import RandomizedSearchCV >>> params = {"n\_neighbors": range(1,5),<br>"weights": ["uniform", "distance"]}<br>>>> rsearch = RandomizedSearchCV(estimator=knn, param\_distributions=params,<br>cv=4.  $cv=4$ , n iter=8. random state=5) >>> rsearch.fit(X train, y train)

> **DataCamp Learn Python for Data Science Interactively**

>>> print(rsearch.best\_score )

 $\circledcirc$ 

PySpark - RDD Basics

Learn Python for data science **Interactively** at www.DataCamp.com

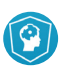

Soor

### **Spark**

**PySpark** is the Spark Python API that exposes the Spark programming model to Python.

# **Initializing Spark**

#### **SparkContext**

>>> from pyspark import SparkContext >>> sc = SparkContext(master = 'local[2]')

#### **Inspect SparkContext**

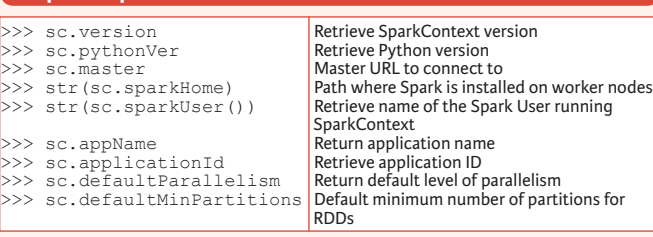

#### **Configuration**

>>> from pyspark import SparkConf, SparkContext  $\Rightarrow$  conf = (SparkConf() .setMaster("local") .setAppName("My app") .set("spark.executor.memory", "1g"))  $>>$  sc = SparkContext(conf = conf)

### **Using The Shell**

In the PySpark shell, a special interpreter-aware SparkContext is already created in the variable called sc.

\$ ./bin/spark-shell --master local[2]  $\frac{1}{2}$  ./bin/pyspark --master local[4] --py-files code.py

Set which master the context connects to with the --master argument, and add Python .zip, .egg or .py files to the runtime path by passing a comma-separated list to --py-files.

# **Loading Data**

## **Parallelized Collections**

>>> rdd = sc.parallelize([('a',7),('a',2),('b',2)]) >>  $\text{rdd2} = \text{sc}.\text{parallelize}([\text{a}',2),(\text{d}',1),(\text{b}',1)])$  $\gg$  rdd3 = sc.parallelize(range(100)) >>> rdd4 = sc.parallelize([("a",["x","y","z"]), ("b",["p", "r"])])

### **External Data**

# Read either one text file from HDFS, a local file system or or any

Hadoop-supported file system URI with textFile(), or read in a directory of text files with wholeTextFiles().

 $>>$  def  $g(x)$ : print(x)<br>>>> rdd.foreach(g)

['a', 'a', 'b']

 ('a', 7) ('b', 2) ('a', 2)

 **Iterating**

Apply a function to all RDD elements

>> rdd.keys().collect() Return (key,value) RDD's keys

 $\Rightarrow$  >>> textFile = sc.textFile("/my/directory/\*.txt") >>> textFile2 = sc.wholeTextFiles("/my/directory/")

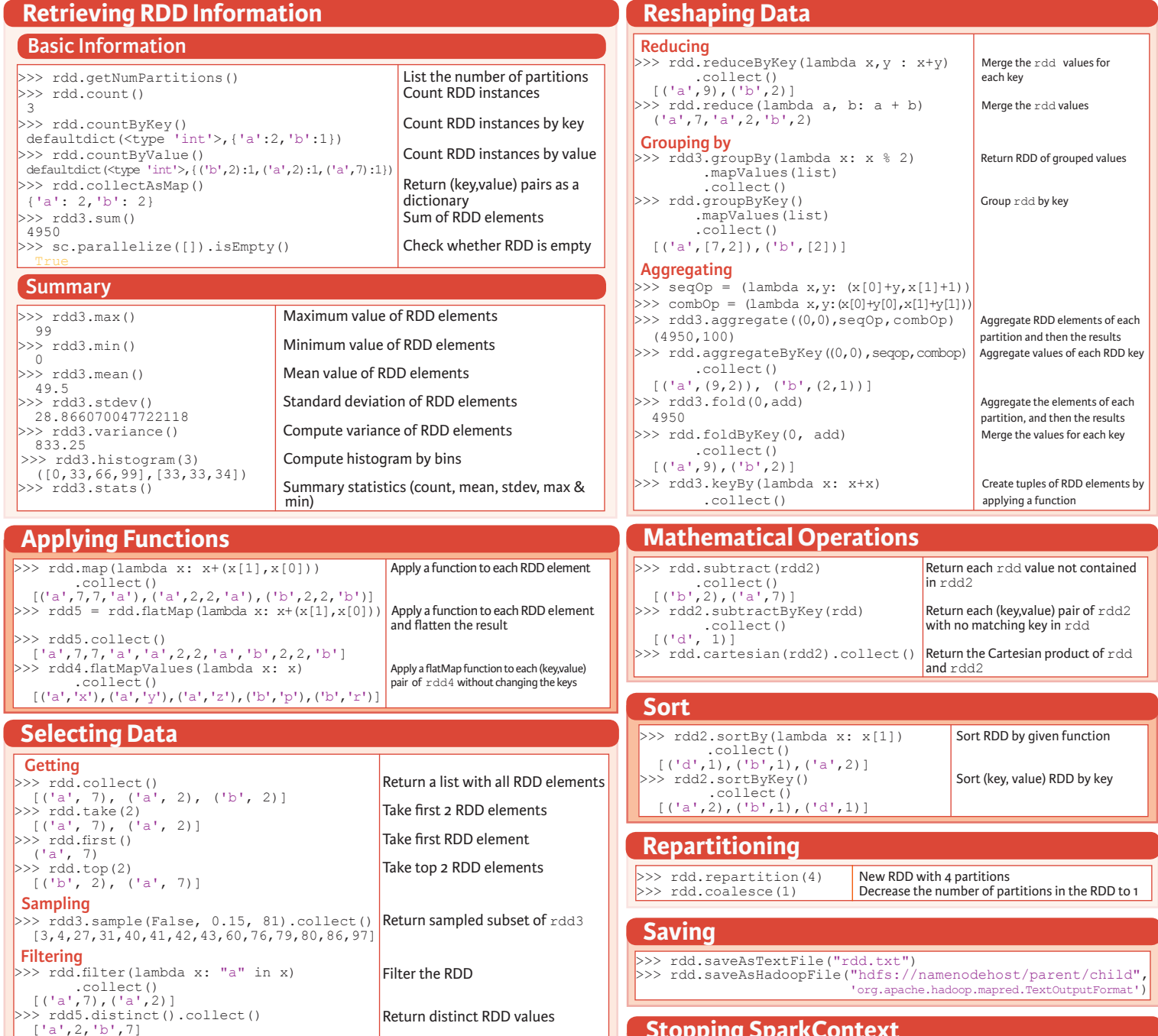

### **Stopping SparkContext**

 $>>$  sc.stop()

 **Reshaping Data**

# **Execution**

\$ ./bin/spark-submit examples/src/main/python/pi.py

**DataCamp Learn Python for Data Science Interactive**   $\textcolor{blue}{\widehat{\mathbf{P}}}$ 

Keras

Learn Python for data science **Interactively** at www.DataCamp.com

### **Keras**

**Keras** is a powerful and easy-to-use deep learning library for Theano and TensorFlow that provides a high-level neural networks API to develop and evaluate deep learning models.

#### **A Basic Example**

**Data Also see NumPy, Pandas & Scikit-Learn** >>> import numpy as np >>> from keras.models import Sequential >>> from keras.layers import Dense  $>>$  data = np.random.random((1000,100))  $\gg$  labels = np.random.randint(2, size=(1000,1))  $\gg$  model = Sequential() >>> model.add(Dense(32, activation='relu', input\_dim=100)) >>> model.add(Dense(1, activation='sigmoid')) >>> model.compile(optimizer='rmsprop', loss='binary\_crossentropy', metrics=['accuracy']) >>> model.fit(data,labels,epochs=10,batch size=32)  $>>$  predictions = model.predict(data)

**Your data needs to be stored as NumPy arrays or as a list of NumPy arrays. Ide-**

**ally, you split the data in training and test sets, for which you can also resort to the** train\_test\_split **module of** sklearn.cross\_validation.

# **Keras Data Sets**

>>> from keras.datasets import boston\_housing,<br>mnist. mnist, cifar10,<br>imdb

imdb<br>>>> (x\_train,y\_train),(x\_test,y\_test) = mnist.load\_data() >>> (x\_train2,y\_train2),(x\_test2,y\_test2) = boston housing.load data() >>> (x\_train3,y\_train3),(x\_test3,y\_test3) = cifar10.load\_data()

>>> (x\_train4,y\_train4),(x\_test4,y\_test4) = imdb.load\_data(num\_words=20000)  $>>$  num classes = 10

#### **Other**

>>> from urllib.request import urlopen >>> data = np.loadtxt(urlopen("http://archive.ics.uci.edu/ ml/machine-learning-databases/pima-indians-diabetes/ pima-indians-diabetes.data"),delimiter=",")  $>> x = \text{data}[:0:8]$  $>>$  y = data [:,8]

### **Preprocessing**

#### **Sequence Padding**

>>> from keras.preprocessing import sequence >>> x train4 = sequence.pad sequences(x train4,maxlen=80)  $>> x$ <sup>-</sup>test4 = sequence.pad sequences(x  $\overline{test4,}$ maxlen=80)

### **One-Hot Encoding**

- >>> from keras.utils import to categorical
- >>> Y\_train = to\_categorical(y\_train, num\_classes)  $>> Y$  test = to categorical(y test, num classes)
- >>> Y train3 = to categorical(y train3, num classes)
- >>>  $Y$  test3 = to categorical(y test3, num classes)

# **Model Architecture**

# **Sequential Model**

>>> from keras.models import Sequential  $\gg$  model = Sequential()  $>>$  model2 = Sequential()  $>>$  model3 = Sequential()

### **Multilayer Perceptron (MLP)**

#### **Binary Classification**

>>> from keras.layers import Dense >>> model.add(Dense(12, input\_dim=8, kernel\_initializer='uniform',<br>activation='relu')) activation='relu'))

>>> model.add(Dense(8,kernel\_initializer='uniform',activation='relu')) >>> model.add(Dense(1,kernel\_initializer='uniform',activation='sigmoid'))

#### **Multi-Class Classification**

>>> from keras.layers import Dropout  $>>$  model.add(Dense(512,activation='relu',input shape=(784,)))

- >>> model.add(Dropout(0.2))
- >>> model.add(Dense(512,activation='relu'))
- $\gg$  model add(Dropout(0.2))
- >>> model.add(Dense(10,activation='softmax'))

#### **Regression**

>>> model.add(Dense(64,activation='relu',input dim=train data.shape[1])) >>> model.add(Dense(1))

# **Convolutional Neural Network (CNN)**

>>> from keras.layers import Activation,Conv2D,MaxPooling2D,Flatten >>> model2.add(Conv2D(32,(3,3),padding='same',input\_shape=x\_train.shape[1:])) >>> model2.add(Activation('relu'))  $>>$  model2.add(Conv2D(32,(3,3)))

- >>> model2.add(Activation('relu'))
- $\gg$  model2.add(MaxPooling2D(pool size=(2,2)))
- $>>$  model2.add(Dropout(0.25))
- >>> model2.add(Conv2D(64,(3,3), padding='same'))
- >>> model2.add(Activation('relu'))
- >>> model2.add(Conv2D(64,(3, 3)))
- >>> model2.add(Activation('relu'))
- >>> model2.add(MaxPooling2D(pool\_size=(2,2))) >>> model2.add(Dropout(0.25))
- 
- >>> model2.add(Flatten())  $\gg$  model2.add(Dense(512))
- >>> model2.add(Activation('relu'))
- >>> model2.add(Dropout(0.5))
- >>> model2.add(Dense(num\_classes))

#### >>> model2.add(Activation('softmax'))

#### **Recurrent Neural Network (RNN)**

>>> from keras.klayers import Embedding, LSTM

- >>> model3.add(Embedding(20000,128))
- $>>$  model3.add(LSTM(128,dropout=0.2,recurrent dropout=0.2))
- >>> model3.add(Dense(1,activation='sigmoid'))

#### **Also see NumPy & Scikit-Learn**

#### **Train and Test Sets**

>>> from sklearn.model selection import train test split >> X\_train5,X\_test5,y\_train5,y\_test5 = train\_test\_split(X,  $\frac{y}{y}$ ,  $\frac{1}{x}$ 

test\_size=0.33, random\_state=42)

### **Standardization/Normalization**

- >>> from sklearn.preprocessing import StandardScaler
- $>>$  scaler = StandardScaler().fit( $x$  train2)
- $>>$  standardized X = scaler.transform(x train2)
- $\gg$  standardized X test = scaler.transform(x test2)

# **Inspect Model**

>>> model.output\_shape Model output shape<br>>>> model.summary() Model summary repr Model summary representation<br>Model configuration >>> model.get\_config()<br>>>> model.get\_weights()  $\frac{1}{2}$  and  $\frac{1}{2}$  model.

# **Compile Model**

#### **MLP: Binary Classification**

>>> model.compile(optimizer='adam', loss='binary crossentropy', metrics=['accuracy'])

### **MLP: Multi-Class Classification**

>>> model.compile(optimizer='rmsprop', loss="categorical\_crossentropy',<br>metrics=['accuracy'])

#### **MLP: Regression**

>>> model.compile(optimizer='rmsprop',<br>loss='mse',<br>metrics=['mae'])

#### **Recurrent Neural Network**

>>> model3.compile(loss='binary crossentropy', optimizer='adam', metrics=['accuracy'])

# **Model Training**

>>> model3.fit(x\_train4, y train4, batch size=32, epochs=15,

verbose=1,

validation data= $(x \text{ test4}, y \text{ test4}))$ 

# **Evaluate Your Model's Performance**

 $>>$  score = model3.evaluate(x\_test, y\_test,<br>batch\_size=32)

## **Prediction**

>>> model3.predict(x\_test4, batch\_size=32)  $>>$  model3.predict\_classes(x\_test4,batch\_size=32)

# **Save/ Reload Models**

>>> from keras.models import load model >>> model3.save('model\_file.h5') >>> my\_model = load\_model('my\_model.h5')

## **Model Fine-tuning**

### **Optimization Parameters**

>>> from keras.optimizers import RMSprop  $>>$  opt = RMSprop(lr=0.0001, decay=1e-6)

>>> model2.compile(loss='categorical\_crossentropy', optimizer=opt, metrics=['accuracy'])

### **Early Stopping**

>>> from keras.callbacks import EarlyStopping

>>> early stopping monitor = EarlyStopping(patience=2)  $>>$  model3.fit(x train4,

> **DataCamp Learn Python for Data Science Interactively**

callbacks=[early\_stopping\_monitor])

 $\widehat{\mathbf{G}}$ 

- $v$  train4,
	- batch size=32,
	- epochs=15, validation data= $(x$  test4,  $y$  test4),

PySpark - SQL Basics

Learn Python for data science **Interactively** at www.DataCamp.com

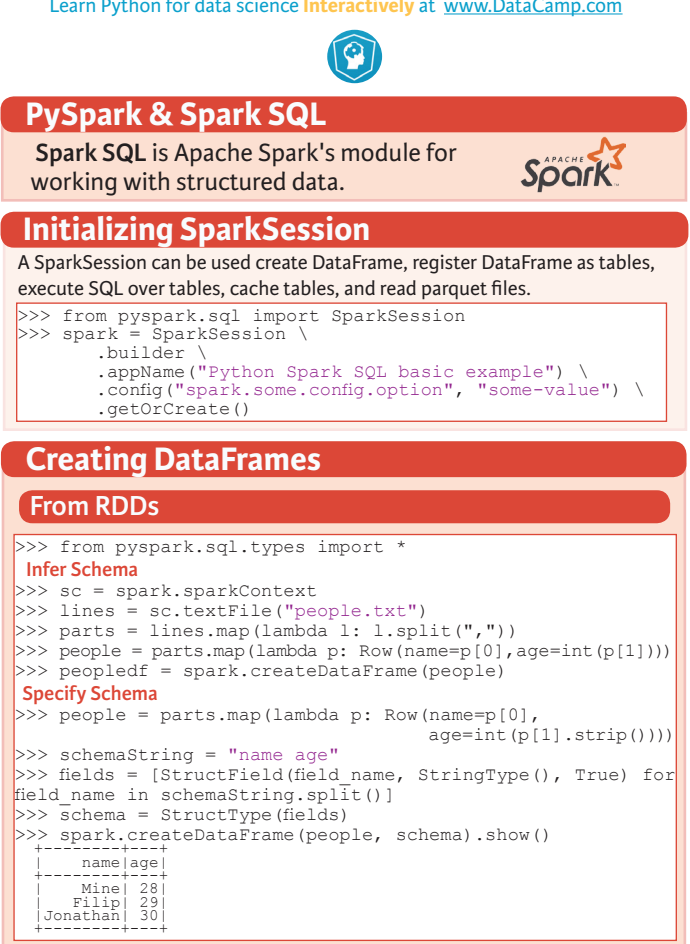

#### **From Spark Data Sources**

#### **JSON**

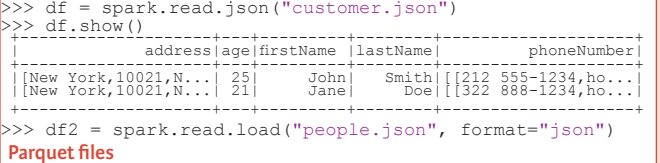

 **Parquet files** >>> df3 = spark.read.load("users.parquet")  **TXT files**

### >>> df4 = spark.read.text("people.txt")

## **Inspect Data**

- >>> df.dtypes **Return df column names and data types**<br>>>> df.show() **Display the content of** df Display the content of  $df$ <br>Return first prows >>> df.head() Return first n row<br>>>> df.first.() Return first row >>> df.first()<br>>>> df.take(2) Return the first n rows  $>> df.schema$  Return the schema of df.
- >>> df.distinct().count()  $\begin{array}{c} \text{Count} \\ \text{Count} \text{ the number of } d \text{ } \end{array}$ >>> df.printSchema()<br>>>> df.explain()

 **Queries**

.show()

**Select**

 **When**

>>> from pyspark.sql import functions as F

explode("phoneNumber") \<br>.alias("contactInfo")) \

F. when  $\det$  age  $> 30$ , 1) \

>>> df.select("firstName", Show firstName, and TRUE if

 $\blacksquare$  . show ()  $\blacksquare$ 

 $\Rightarrow$  df = df.withColumn('city',df.address.city)

.alias("name")) \

 .withColumn('postalCode',df.address.postalCode) \ .withColumn('state',df.address.state) \

 $\text{explode}(df.\text{phoneNumber}.\text{number})$ ) \\ explode(df.phoneNumber.type))

>>> df.select("firstName","lastName") \

.alias("contactInfo")) \<br>
select("contactInfo.type",<br>
"firstName",<br>
"age") \

 $>> df = df.droplupliedtes()$ 

 **Duplicate Values**

.otherwise(0))  $\setminus$ .show()

**Like**<br>>>> df select("firstName",

.show() **Startswith - Endswith**

.show()

.collect()

**Adding Columns**

**Updating Columns**

**Removing Columns**

 **Substring**

 **Between**

.collect()

 $\frac{1}{\sqrt{S_1}}$ .startswith("Sm")) \

 **Add, Update & Remove Columns**

>>> df = df.drop("address", "phoneNumber") >>> df = df.drop(df.address).drop(df.phoneNumber)

>>> df.describe().show()<br>>>> df.columns Return the columns of df<br>>>> df.count () Count the number of rows in Count the number of rows in df.<br>Count the number of distinct rows in df. Print the (logical and physical) plans

and type

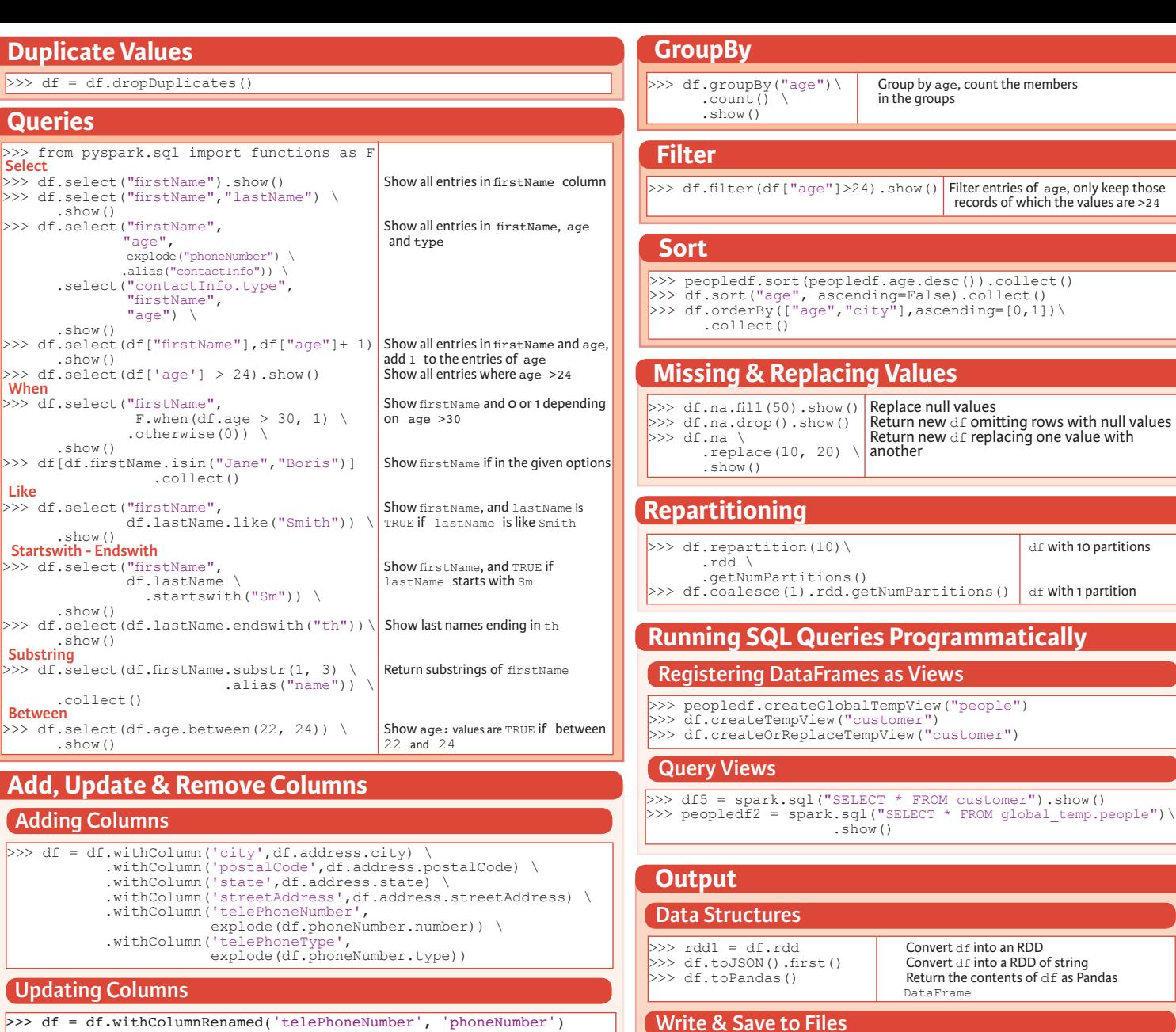

- >>> df.select("firstName", "city")\
- .write \ .save("nameAndCity.parquet")
- >>> df.select("firstName", "age") \
	- .write \ .save("namesAndAges.json",format="json")

# **Stopping SparkSession**

>>> spark.stop()

**DataCamp Learn Python for Data Science Interactive**   $\textcolor{blue}{\widehat{ \mathbf{Y}} }$ 

# **Python For Data Science** *Cheat Sheet* 3 Plotting With Seaborn

Seaborn

Learn Data Science **Interactively** at www.DataCamp.com

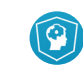

# **Statistical Data Visualization With Seaborn**

The Python visualization library **Seaborn** is based on matplotlib and provides a high-level interface for drawing attractive statistical graphics.

### Make use of the following aliases to import the libraries:

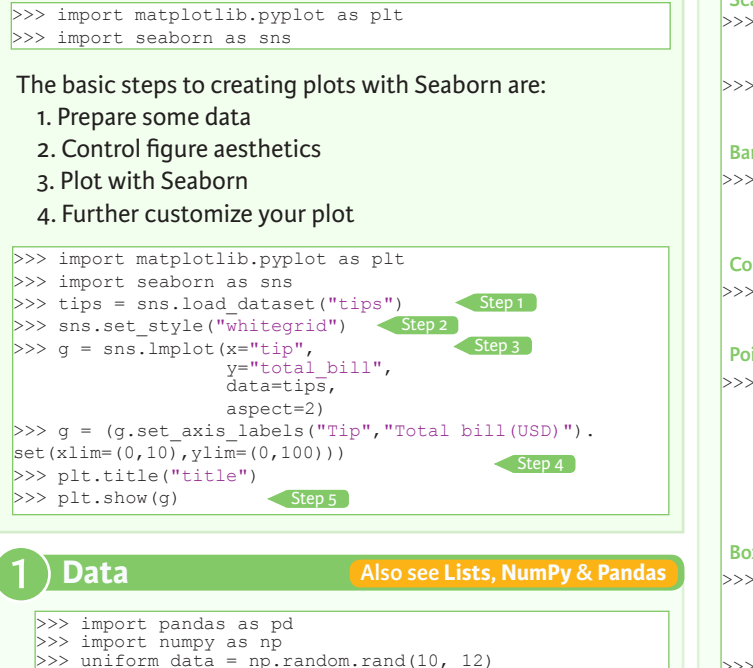

# >>> uniform\_data = np.random.rand(10, 12) >>> data = pd.DataFrame({'x':np.arange(1,101), 'y':np.random.normal(0,4,100)}) Seaborn also offers built-in data sets:

>>> titanic = sns.load\_dataset("titanic")  $>>$  iris = sns.load dataset("iris")

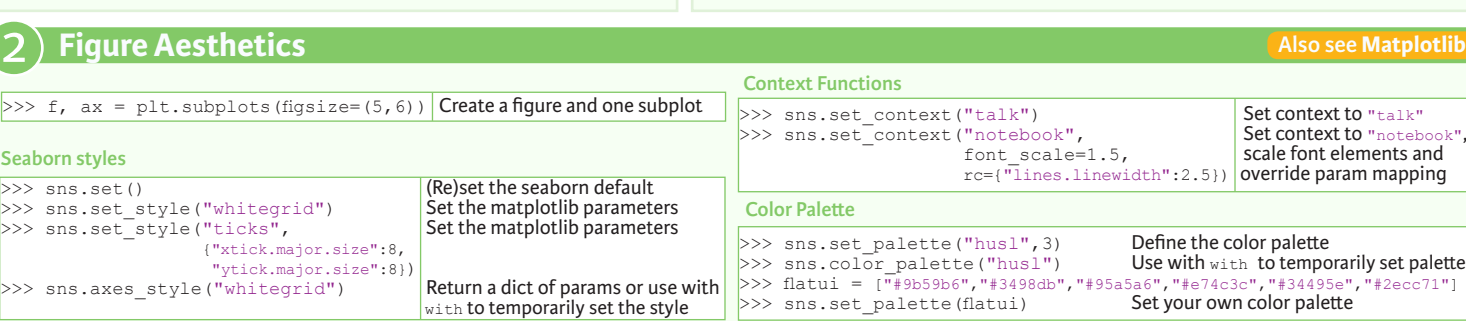

# **Axis Grids**

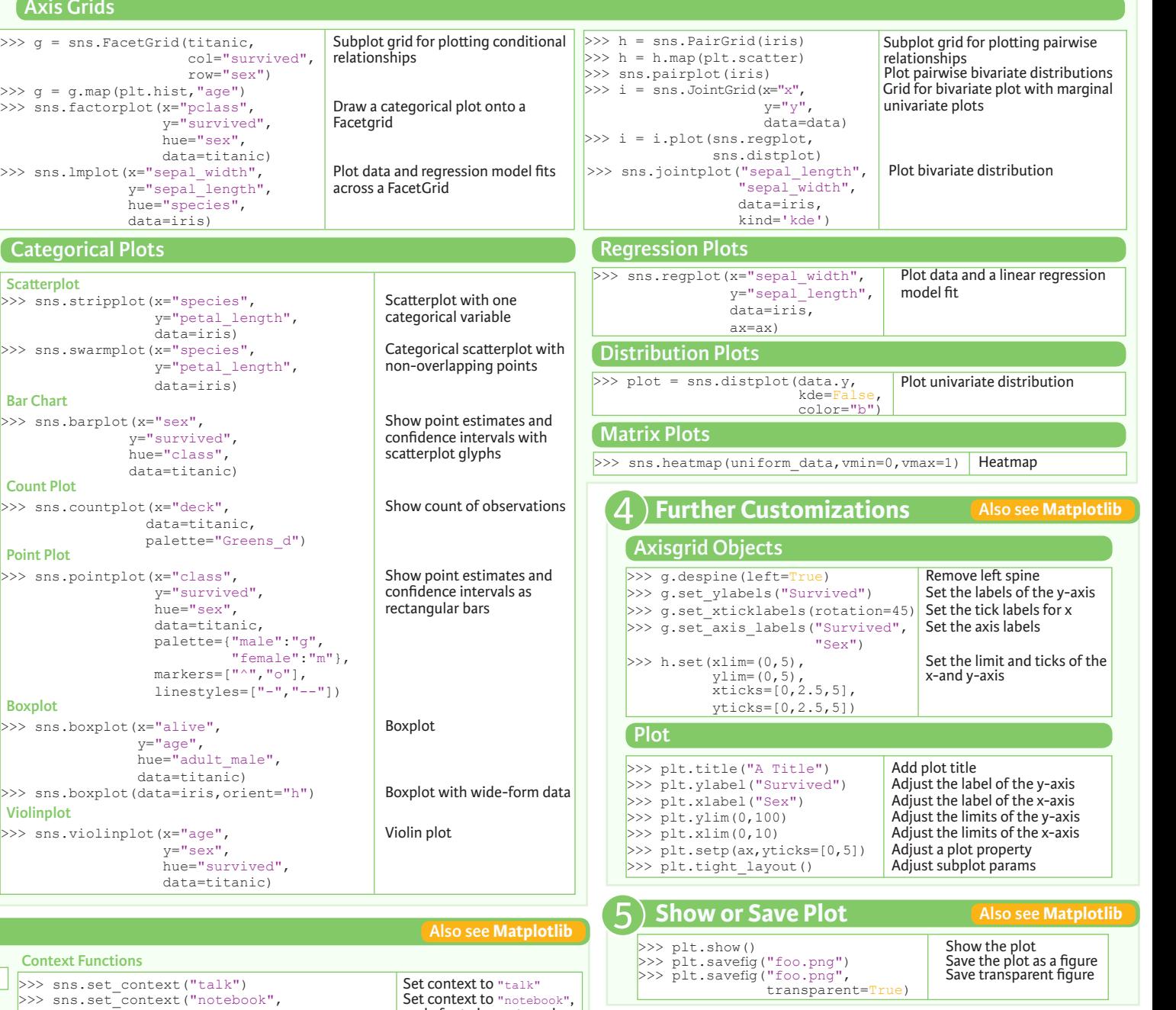

**Close & Clear**  $>>$  plt.cla()<br> $>>$  plt.clf() Clear an axis<br>Clear an entire figure<br>Close a window  $>>$  plt.close() **Also see Matplotlib**

> **DataCamp Learn Python for Data Science Int**

 $\textcircled{\scriptsize{\textcircled{\small{1}}}}$ 

# Bokeh

Learn Bokeh **Interactively** at www.DataCamp.com, taught by Bryan Van de Ven, core contributor

### **Plotting With Bokeh**

The Python interactive visualization library **Bokeh** enables high-performance visual presentation of large datasets in modern web browsers.

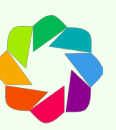

Bokeh's mid-level general purpose bokeh.plotting interface is centered around two main components: data and glyphs.

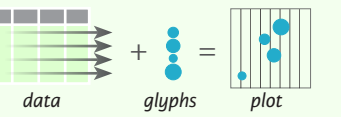

The basic steps to creating plots with the bokeh.plotting interface are:

1. Prepare some data:

Python lists, NumPy arrays, Pandas DataFrames and other sequences of values

- 2. Create a new plot
- 3. Add renderers for your data, with visual customizations
- 4. Specify where to generate the output

#### 5. Show or save the results

>>> from bokeh.plotting import figure >>> from bokeh.io import output file, show  $>> x = [1, 2, 3, 4, 5]$  $>> y = [6, 7, 2, 4, 5]$ >>> p = figure(title="simple line example", < Step 2 x\_axis\_label='x', y\_axis\_label='y') >>> p.line(x, y, legend="Temp.", line\_width=2) < Step3 >>> output\_file("lines.html") < Step 4 >>> show(p) < Step 5 Step 1

1

#### **Data Also see Lists, NumPy & Pandas**

Under the hood, your data is converted to Column Data

#### Sources. You can also do this manually:

>>> import numpy as np >>> import pandas as pd >>> df = pd.DataFrame(np.array( $[133.9, 4, 65, 105$ '], [32.4,4,66, 'Asia'], [21.4,4,109, 'Europe']]), columns=['mpg','cyl', 'hp', 'origin'], index=['Toyota', 'Fiat', 'Volvo'])

>>> from bokeh.models import ColumnDataSource  $>>$  cds df = ColumnDataSource(df)

#### **Plotting** 2

>>> from bokeh.plotting import figure  $>>$  p1 = figure(plot width=300, tools='pan,box zoom')  $>> p2 =$  figure(plot\_width=300, plot\_height=300,  $x = \text{range} = (0, 8)$ ,  $y = \text{range} = (0, 8)$  $>>$  p3 = figure()

# **Renderers & Visual Customizations**

#### **Glyphs**

#### **Scatter Markers**

>>> p1.circle(np.array( $[1,2,3]$ ), np.array( $[3,2,1]$ ), fill\_color='white') >>> p2.square(np.array([1.5,3.5,5.5]), [1,4,3],

color='blue', size=1)

#### **Line Glyphs**

 $\gg$  p1.line([1,2,3,4], [3,4,5,6], line width=2) >>>  $p2$ .multi line(pd.DataFrame([[1,2,3],[5,6,7]]), pd.DataFrame([[3,4,5],[3,2,1]]),  $\text{color}=\text{"blue"}$ )

#### **Customized Glyphs**

#### **Selection and Non-Selection Glyphs**

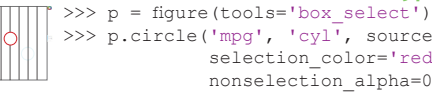

>>> p.circle('mpg', 'cyl', source=cds df, selection\_color='red', nonselection alpha=0.1)

#### **Hover Glyphs**

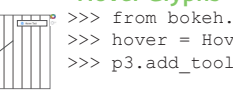

 >>> from bokeh.models import HoverTool >>> hover = HoverTool(tooltips=None, mode='vline') >>> p3.add\_tools(hover)

#### **Colormapping**

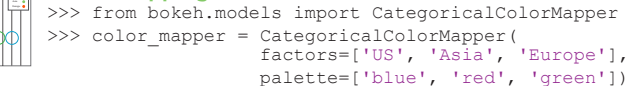

>>> p3.circle('mpq', 'cyl', source=cds df, color=dict(field='origin', transform=color\_mapper), legend='Origin')

# **Legend Location**

 **Inside Plot Area**

>>> p.legend.location = 'bottom\_left'

#### **Outside Plot Area**

>>> from bokeh.models import Legend >>> r1 = p2.asterisk(np.array( $[1,2,3]$ ), np.array( $[3,2,1]$ )  $>> r2 = p2$ .line([1,2,3,4], [3,4,5,6]) >>> legend = Legend(items=[("One" ,[p1, r1]),("Two",[r2])], location=(0, -30)) >>> p.add\_layout(legend, 'right')

### **Legend Orientation**

 $\gg$  p. legend orientation = "horizontal" >>> p.legend.orientation = "vertical"

### **Legend Background & Border**

>>> p.legend.border line color = "navy" >>> p.legend.background fill color = "white"

### **Rows & Columns Layout**

 **Rows** >>> from bokeh.layouts import row  $>>$  layout = row( $p1, p2, p3$ )

 **Columns** >>> from bokeh.layouts import columns  $>>$  layout = column(p1,p2,p3)

 **Nesting Rows & Columns**  $>>l$ ayout = row(column(p1,p2), p3)

### **Grid Layout**

>>> from bokeh.layouts import gridplot  $>>$  row1 =  $[p1, p2]$  $>>r$  row 2 = [p3]  $\gg$  layout = gridplot([[p1,p2],[p3]])

### **Tabbed Layout**

>>> from bokeh.models.widgets import Panel, Tabs >>> tab1 = Panel(child=p1, title="tab1") >>> tab2 = Panel(child=p2, title="tab2")  $>>$  layout = Tabs(tabs=[tab1, tab2])

### **Linked Plots**

**Also see Data**

#### **Linked Axes**

 $>> p2.x$  range =  $p1.x$  range  $>> p2.y$  range =  $p1.y$  range

#### **Linked Brushing**

 $>>$  p4 = figure(plot width = 100, tools='box\_select,lasso\_select') >> p4.circle('mpg', 'cyl', source=cds df)  $>>$  p5 = figure(plot width = 200, tools='box\_select,lasso\_select')  $>>$  p5.circle('mpg', 'hp', source=cds  $df$ )  $\gg$  layout = row(p4,p5)

# 4 **Output & Export**

#### **Notebook**

>>> from bokeh.io import output notebook, show  $>>$  output notebook()

### **HTML**

#### **Standalone HTML**

>>> from bokeh.embed import file\_html >>> from bokeh.resources import CDN  $>>$  html = file html(p, CDN, "my plot")

>>> from bokeh.io import output file, show >>> output file('my bar chart.html', mode='cdn')

#### **Components**

>>> from bokeh.embed import components  $\gg$  script, div = components(p)

### **PNG**

>>> from bokeh.io import export png >>> export png(p, filename="plot.png")

### **SVG**

- >>> from bokeh.io import export svgs
- $>>$  p.output backend = "svg"
- $>>$  export  $s\overline{v}$ gs(p, filename="plot.svg")

# 5 **Show or Save Your Plots**

 $\gg$  save(p1)

 $>>$  show(p1)  $>>$  show(layout)  $>>$  save(n1)  $>>$  save(layout)

 $\mathcal{O}$ 

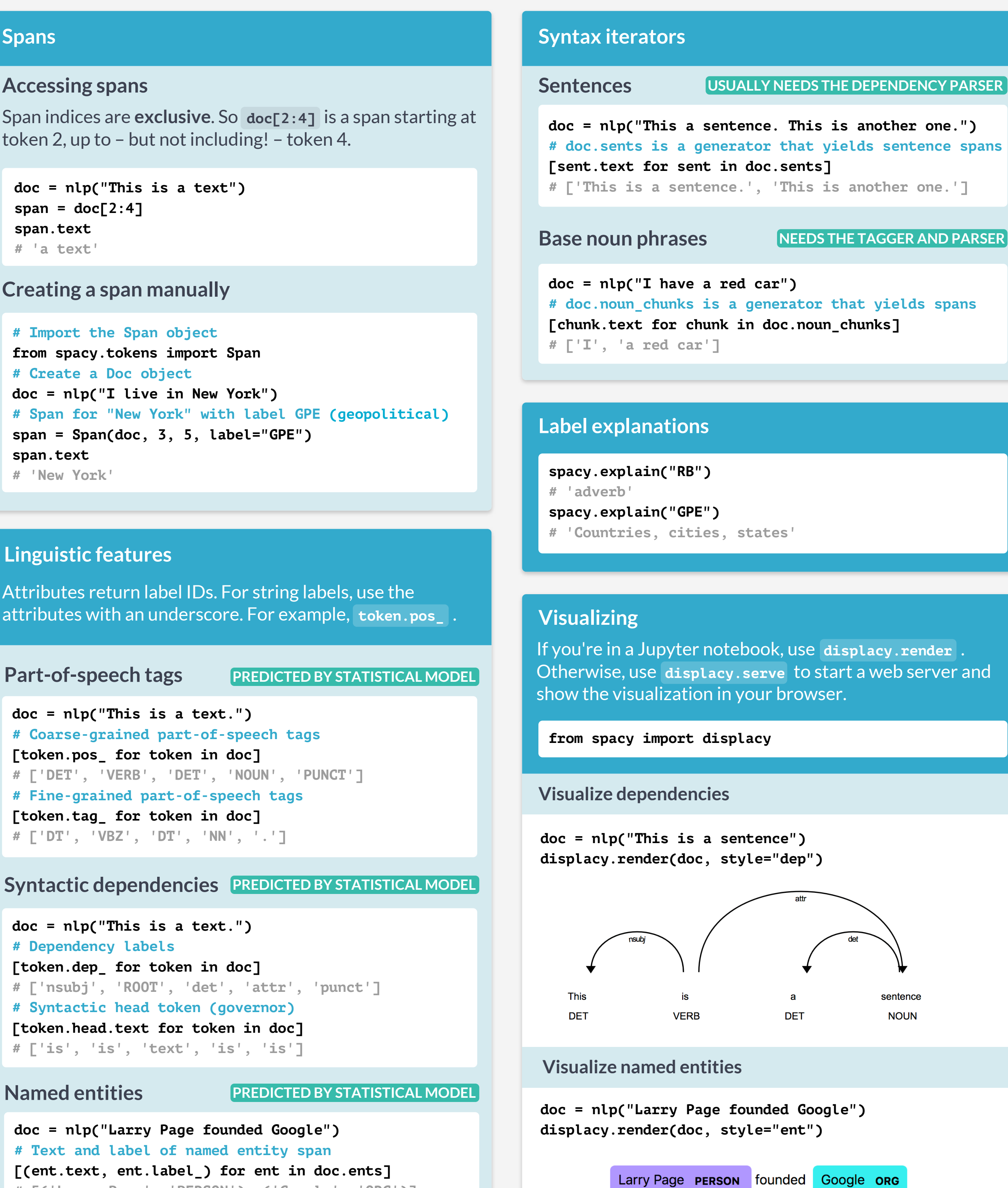

**doc = nlp("Larry Page founded Google") # Text and label of named entity span**

**[(ent.text, ent.label\_) for ent in doc.ents] # [('Larry Page', 'PERSON'), ('Google', 'ORG')]**

**doc = nlp("This is a text.") # Dependency labels [token.dep\_ for token in doc] # ['nsubj', 'ROOT', 'det', 'attr', 'punct'] # Syntactic head token (governor) [token.head.text for token in doc] # ['is', 'is', 'text', 'is', 'is']**

# **Syntactic dependencies PREDICTED BY STATISTICAL MODEL**

**doc = nlp("This is a text.") # Coarse-grained part-of-speech tags [token.pos\_ for token in doc] # ['DET', 'VERB', 'DET', 'NOUN', 'PUNCT'] # Fine-grained part-of-speech tags [token.tag\_ for token in doc] # ['DT', 'VBZ', 'DT', 'NN', '.']**

Attributes return label IDs. For string labels, use the attributes with an underscore. For example, **token.pos\_** .

Part-of-speech tags **PREDICTED BY STATISTICAL MODEL** 

# **Linguistic features**

```
# Import the Span object
from spacy.tokens import Span
# Create a Doc object
doc = nlp("I live in New York")
# Span for "New York" with label GPE (geopolitical)
span = Span(doc, 3, 5, label="GPE")
span.text
# 'New York'
```
# **Creating a span manually**

```
doc = nlp("This is a text")
span = doc[2:4]span.text
# 'a text'
```
Span indices are **exclusive**. So **doc[2:4]** is a span starting at token 2, up to – but not including! – token 4.

# **Accessing spans**

# **Spans**

```
doc = nlp("This is a text")
# Token texts
[token.text for token in doc]
# ['This', 'is', 'a', 'text']
```
# **Accessing token attributes**

**doc = nlp("This is a text")**

Processing text with the **nlp** object returns a **Doc** object that holds all information about the tokens, their linguistic features and their relationships

# **Processing text**

# **Documents and tokens**

# **Check that your installed models are up to date**

# **Loading statistical models**

```
import spacy
# Load the installed model "en_core_web_sm"
nlp = spacy.load("en_core_web_sm")
```
**\$ python -m spacy validate**

**\$ python -m spacy download en\_core\_web\_sm**

# **Download statistical models**

Predict part-of-speech tags, dependency labels, named entities and more. See here for available models: [spacy.io/models](https://spacy.io/models)

# **Statistical models**

**import spacy**

# **\$ pip install spacy**

# **About spaCy**

spaCy is a free, open-source library for advanced Natural Language Processing (NLP) in Python. It's designed specifically for production use and helps you build applications that process and "understand" large volumes of text. **Documentation:** [spacy.io](https://spacy.io)

# **Python for Data Science Cheat Sheet**

**Learn more Python for data science interactively at [www.datacamp.com](http://www.datacamp.com)**

**9** DataCamp

**Learn Python for data science interactively at www.datacamp.com**

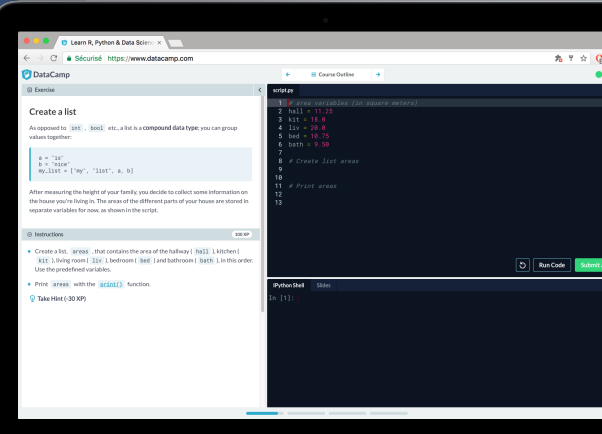

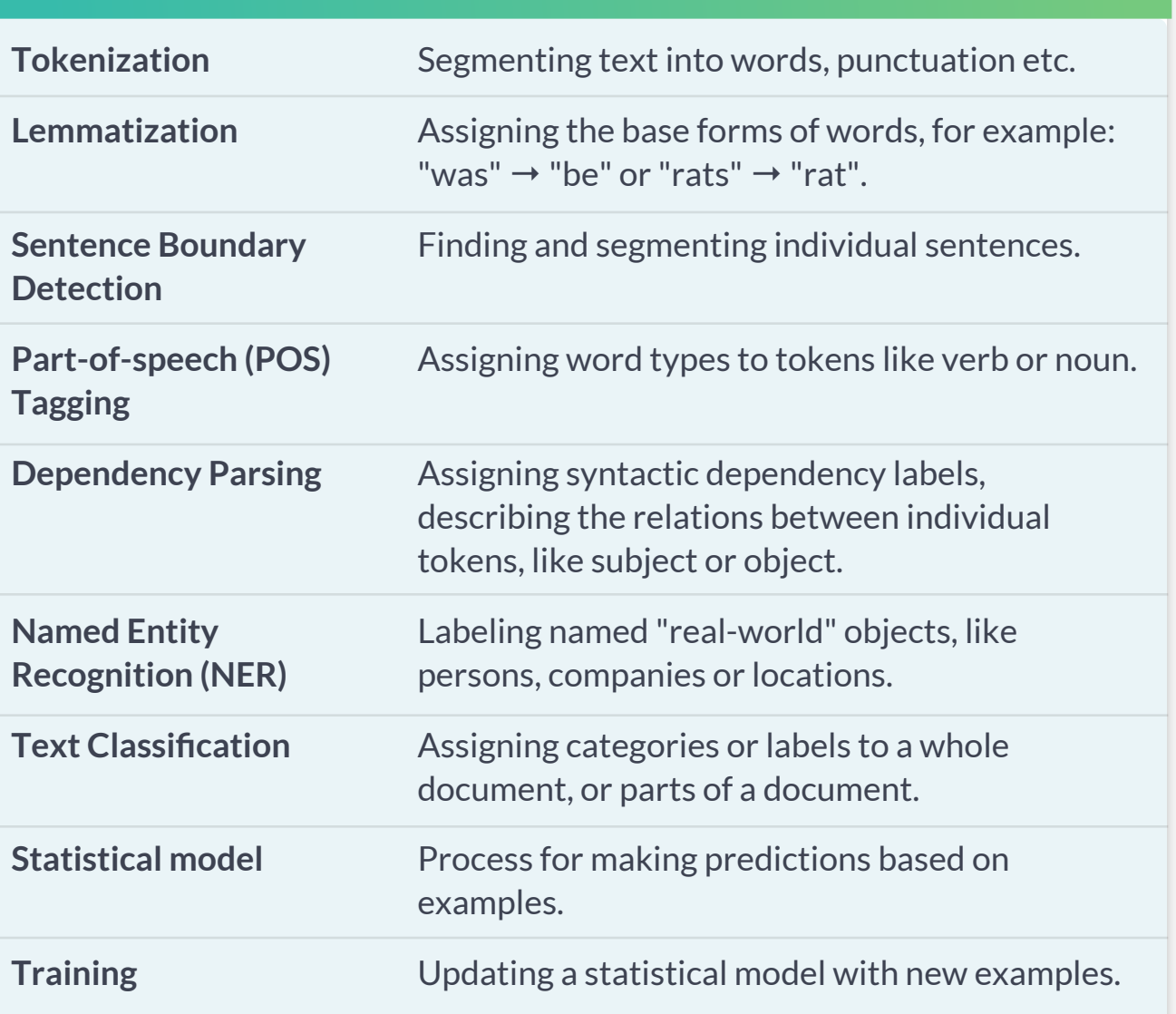

# **C** DataCamp

# **Glossary**

```
# "love cats", "loving cats", "loved cats"
pattern1 = [{"LEMMA": "love"}, {"LOWER": "cats"}]
# "10 people", "twenty people"
pattern2 = [{"LIKE_NUM": True}, {"TEXT": "people"}]
# "book", "a cat", "the sea" (noun + optional article)
pattern3 = [{"POS": "DET", "OP": "?"}, {"POS": "NOUN"}]
```
# **Token patterns**

- Negate pattern and match **exactly 0 times**. **!**
- Make pattern optional and match **0 or 1 times**. **?**
- Require pattern to match **1 or more times**. **+**
- Allow pattern to match **0 or more times**. **\***

Can be added to a token dict as the **"OP"** key.

# **Operators and quantifiers**

# **Rule-based matching**

**# Matcher is initialized with the shared vocab from spacy.matcher import Matcher # Each dict represents one token and its attributes matcher = Matcher(nlp.vocab) # Add with ID, optional callback and pattern(s) pattern = [{"LOWER": "new"}, {"LOWER": "york"}] matcher.add("CITIES", None, pattern) # Match by calling the matcher on a Doc object doc = nlp("I live in New York") matches = matcher(doc) # Matches are (match\_id, start, end) tuples for match\_id, start, end in matches: # Get the matched span by slicing the Doc span = doc[start:end] print(span.text) # 'New York'**

# **Using the matcher**

# **Rule-based matching**

**# Register custom attribute on Span class has\_label = lambda span, label: span.label\_ == label Span.set\_extension("has\_label", method=has\_label) # Compute value of extension attribute with method doc[3:5].has\_label("GPE") # True**

# **Method extensions CALLABLE METHOD**

**# Register custom attribute on Doc class get\_reversed = lambda doc: doc.text[::-1] Doc.set\_extension("reversed", getter=get\_reversed) # Compute value of extension attribute with getter doc.\_.reversed # 'eulb si kroY weN revo yks ehT'**

**# Register custom attribute on Token class Token.set\_extension("is\_color", default=False) # Overwrite extension attribute with default value doc[6].\_.is\_color = True** 

# **Property extensions WITH GETTER & SETTER**

# **Attribute extensions WITH DEFAULT VALUE**

**from spacy.tokens import Doc, Token, Span doc = nlp("The sky over New York is blue")**

Custom attributes that are registered on the global **Doc** ,  **Token** and **Span** classes and become available as **.\_** .

# **Extension attributes**

Components can be added **first** , **last** (default), or  **before** or **after** an existing component.

```
# Function that modifies the doc and returns it
def custom_component(doc):
    print("Do something to the doc here!")
    return doc
```

```
# Add the component first in the pipeline
nlp.add_pipe(custom_component, first=True)
```
# **Custom components**

```
nlp = spacy.load("en_core_web_sm")
nlp.pipe_names
# ['tagger', 'parser', 'ner']
nlp.pipeline
# [('tagger', <spacy.pipeline.Tagger>), 
# ('parser', <spacy.pipeline.DependencyParser>), 
# ('ner', <spacy.pipeline.EntityRecognizer>)]
```
# **Pipeline information**

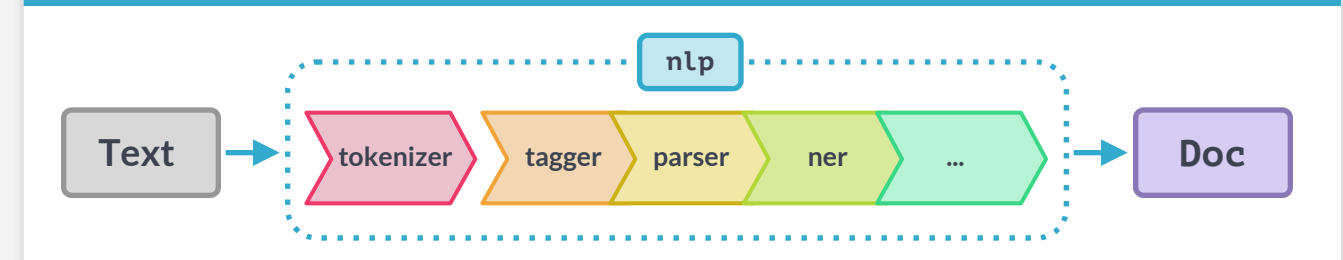

Functions that take a **Doc** object, modify it and return it.

# **Pipeline components**

```
# Vector as a numpy array
doc = nlp("I like cats")
# The L2 norm of the token's vector
doc[2].vector
doc[2].vector_norm
```
# **Accessing word vectors**

```
doc1 = nlp("I like cats")
doc2 = nlp("I like dogs")
# Compare 2 documents
doc1.similarity(doc2)
# Compare 2 tokens
doc1[2].similarity(doc2[2])
# Compare tokens and spans
doc1[0].similarity(doc2[1:3])
```
# **Comparing similarity**

To use word vectors, you need to install the larger models ending in **md** or **lg** , for example **en\_core\_web\_lg** .

# **Word vectors and similarity**

# **Python For Data Science** *Cheat Sheet* Working with Different Programming Languages Widgets

# Jupyter Notebook

Learn More Python for Data Science Interactively at www.DataCamp.com

# $\boxed{Q}$

#### **Saving/Loading Notebooks**

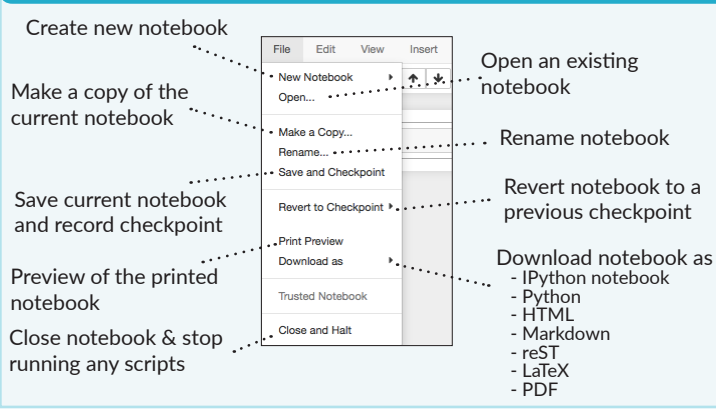

### **Writing Code And Text**

 $E = \frac{1}{2}$ 

Code and text are encapsulated by 3 basic cell types: markdown cells, code cells, and raw NBConvert cells.

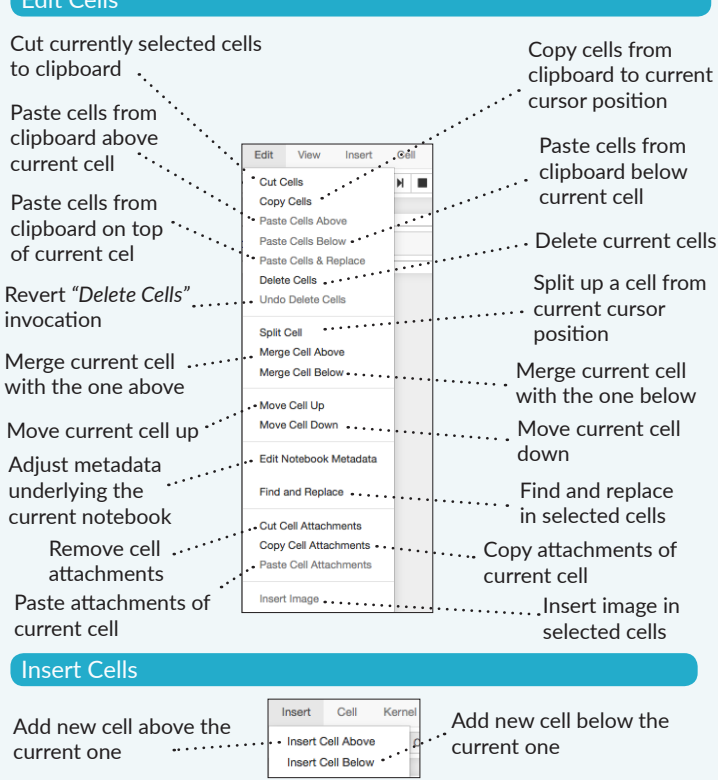

#### **Working with Different Programming Languages**

Kernels provide computation and communication with front-end interfaces like the notebooks. There are three main kernels:

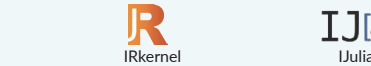

Installing Jupyter Notebook will automatically install the IPython kernel.

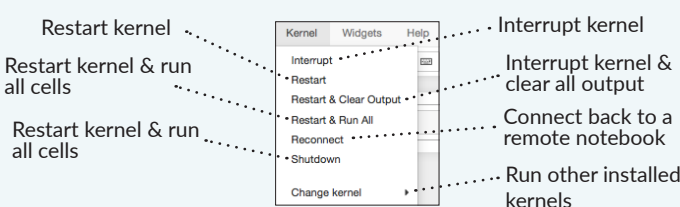

#### **Command Mode:**

 $IP[y]$ : IPython

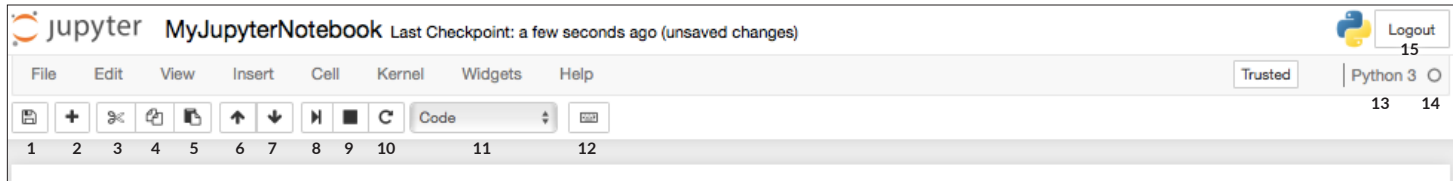

 $IJ$  $S$ 

JavaScript.

Download serialized state of all widget models in use ...

# In  $[$   $]$ :

Toggle line numbers

Cell Toolbar

in cells

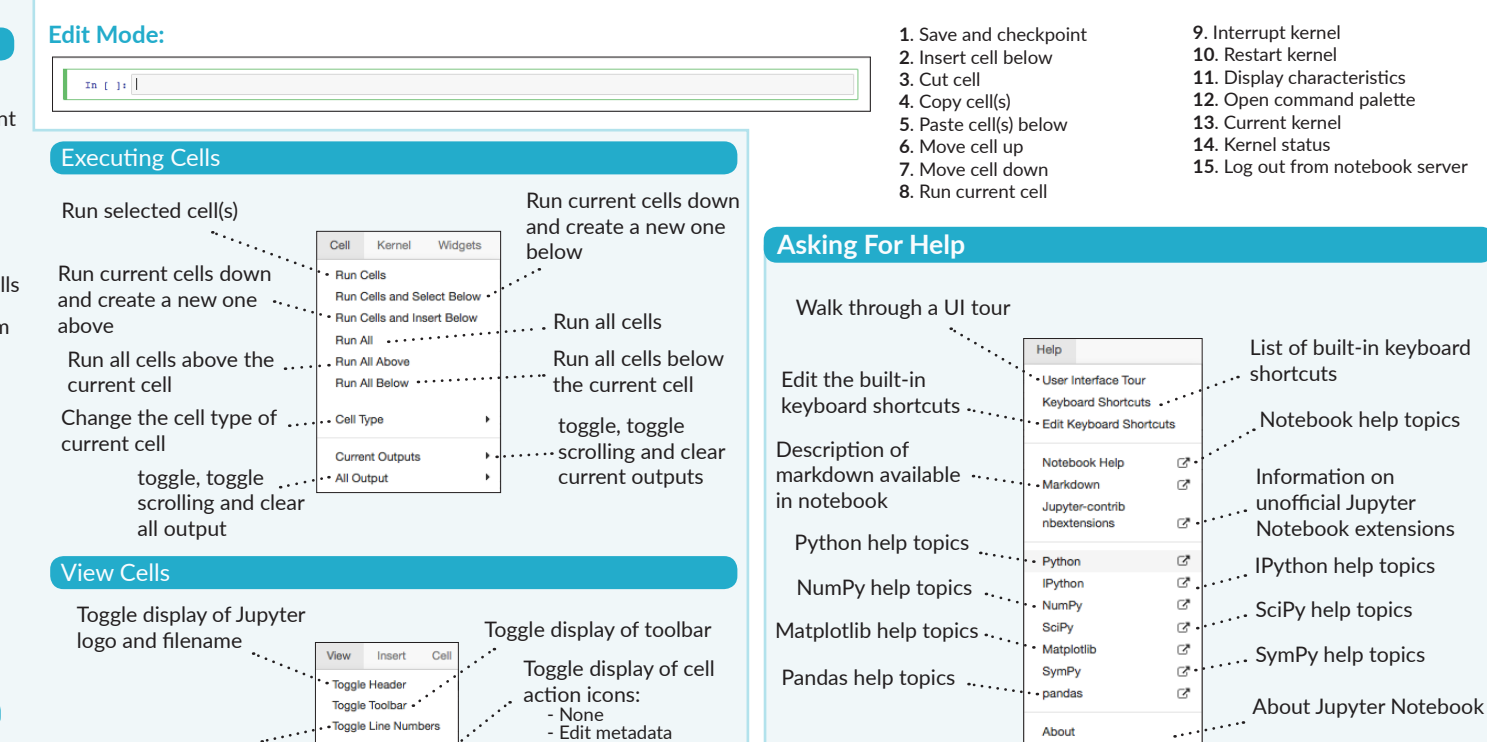

 - Raw cell format - Slideshow - Attachments - Tags

Notebook widgets provide the ability to visualize and control changes

You can use them to build interactive GUIs for your notebooks or to synchronize stateful and stateless information between Python and

Save Notebook with Widgets

- Download Widget State

Embed Widgets .....

Save notebook with interactive widgets

Embed current widgets

 $\widehat{\mathbf{Q}}$ 

in your data, often as a control like a slider, textbox, etc.

Widgets Help